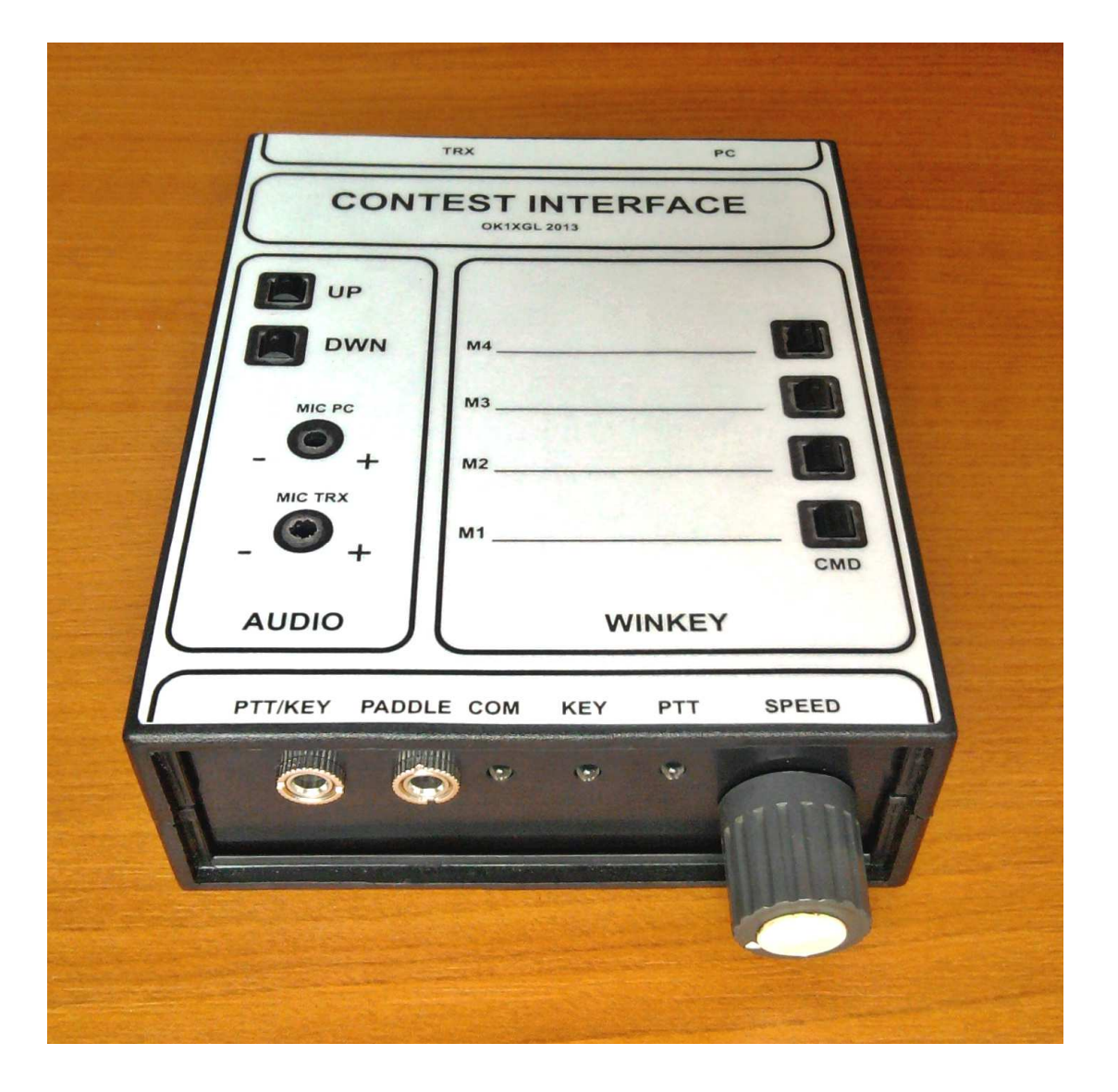

# **Závodní modul**

**OK1XGL@seznam.cz** 

CONTEST INTERFACE POPIS

## **1 Obsah**

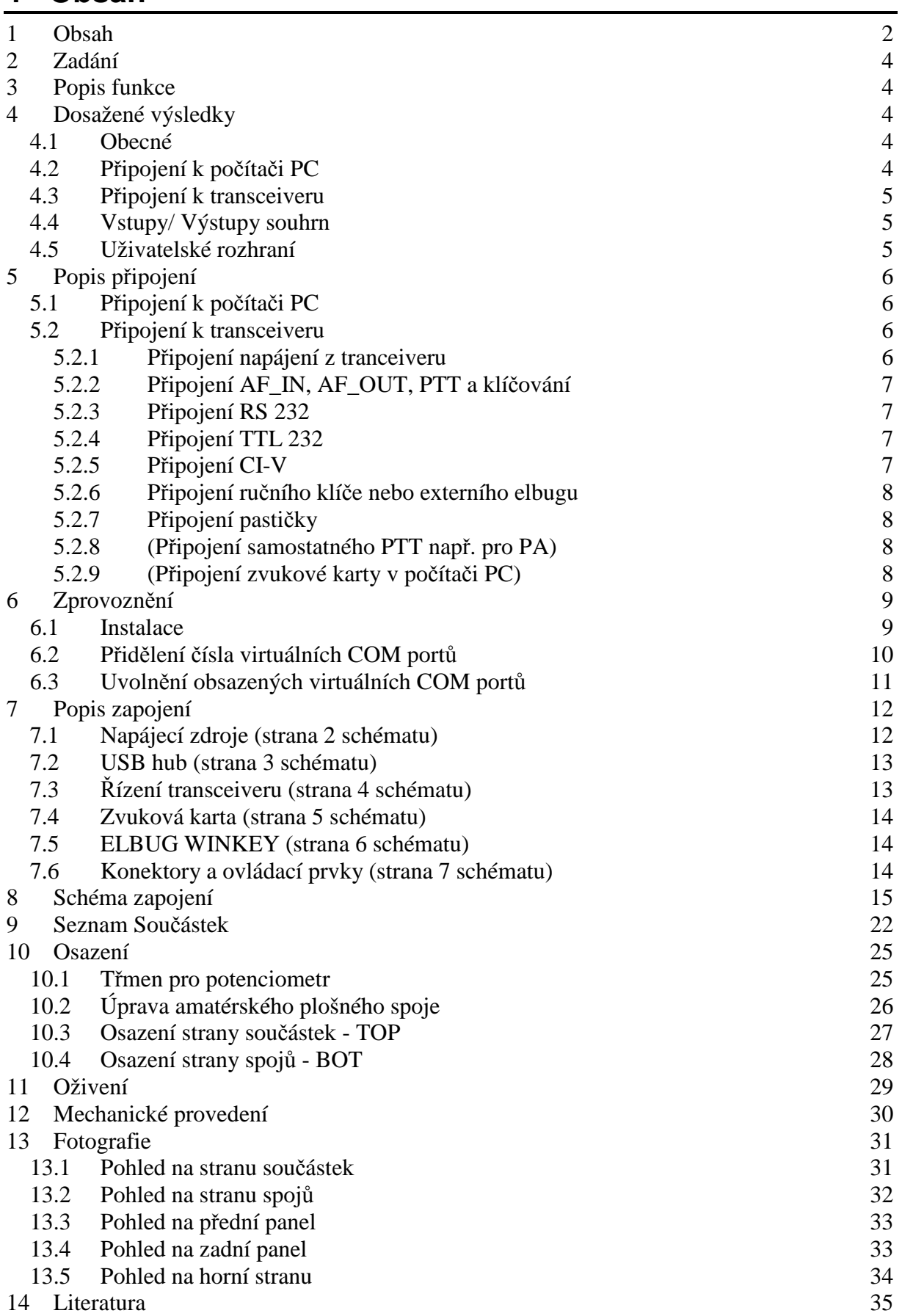

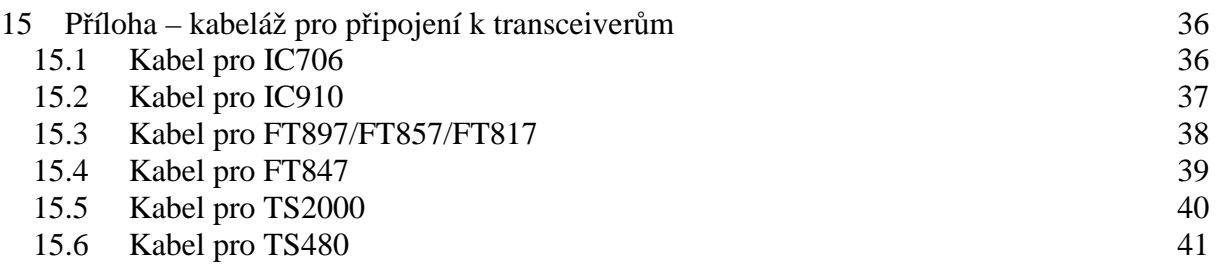

# **2 Zadání**

Závodní modul vznikl z potřeby modernizace stávajících modulů, které jsme v našem radioklubu používali a které se připojovaly k transceiveru a počítači PC velkým množstvím kabelů a přes různé USB/RS232 převodníky, což přinášelo problémy jak při propojování, kdy kabely byly buď moc dlouhé, nebo naopak příliš krátké, tak při provozu, kdy různé převodníky potřebovaly různé drivery a byly různě (ne)odolné proti VF poli. Na nový závodní modul byly kladeny tyto požadavky:

- Propojení s PC jen jedním kabelem USB
- Propojení s transceiverem jedním kabelem příslušným pro konkrétní typ
- Úplně oddělený přenos všech signálů mezi transceiverem a PC
- Integrovaná zvuková karta
- Integrovaný elbug (winkey)
- Dlouhodobá podpora potřebných driverů pro nové i starší operační systémy

# **3 Popis funkce**

Závodní modul se propojí s transceiverem speciálním kabelem pro konkrétní typ transceiveru zakončeným konektorem DB15M.

S počítačem PC se závodní modul propojí přes standardní USB A-B kabel.

V počítači se objeví nová zvuková karta, kterou lze použít pro přenos zvukového signálu do transceiveru a naopak zvukového signálu z transceiveru do počítače PC.

Dále se v počítači objeví dva nové virtuální COM porty. Jeden je určen pro komunikaci s transceiverem. Pro přenos dat se používají jen signály RxD a TxD. Závodní modul nepodporuje hardwarové řízení toku, protože signál RTS je využit pro PTT a signál DTR pro klíčování, pokud není využíván winkey. Druhý virtuální COM port je využit pro komunikaci s telegrafním klíčem winkey.

Uvedená hardwarová zařízení umožňují spolupráci s většinou závodních programů, nebo programů pro DIGI módy.

# **4 Dosažené výsledky**

#### **4.1 Obecné**

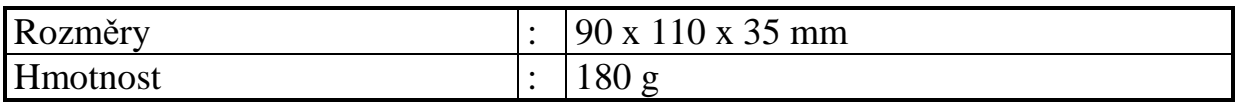

#### **4.2 Připojení k počítači PC**

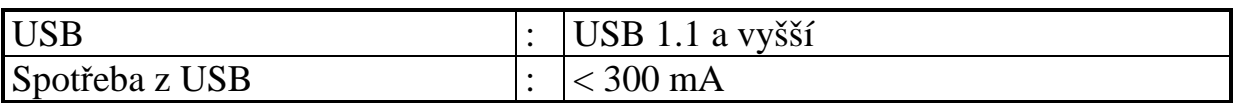

#### **4.3 Připojení k transceiveru**

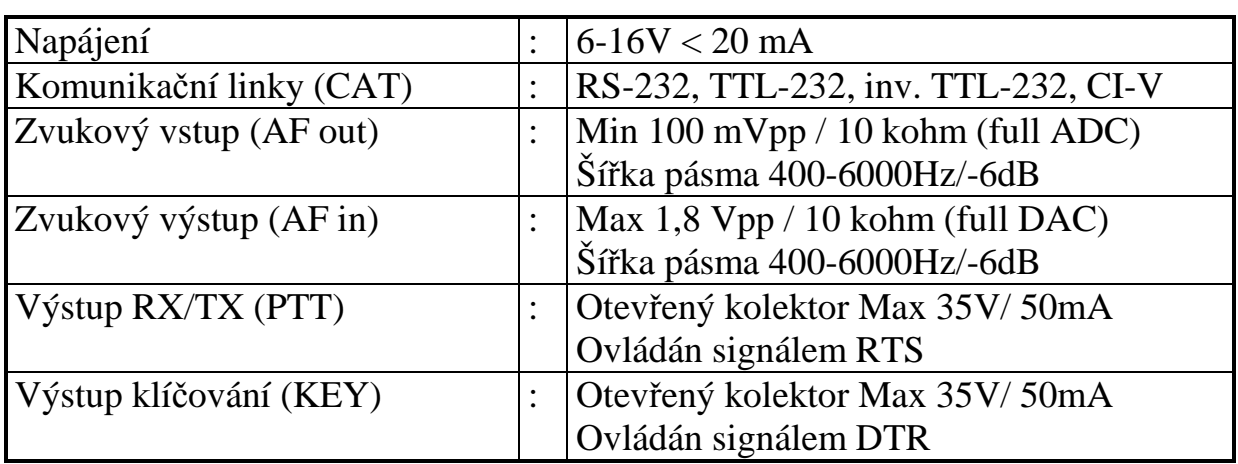

**POZN:** V závorce je uvedeno obvyklé označení signálů na transceiveru.

# **4.4 Vstupy/ Výstupy souhrn**

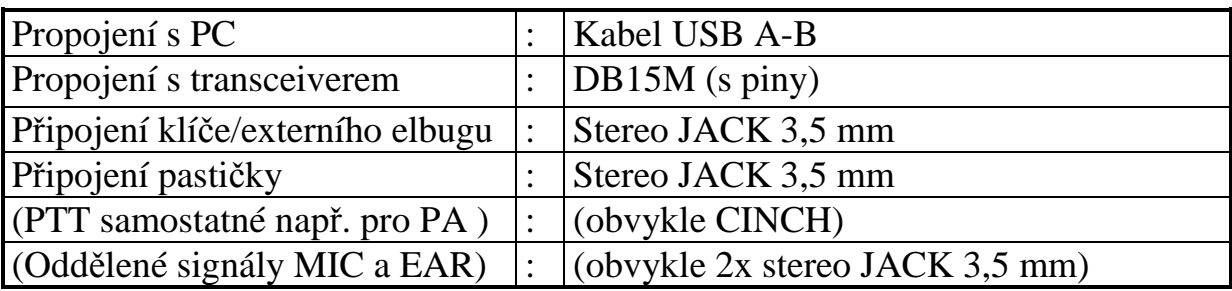

**POZN:** V závorce jsou uvedeny volitelné vstupy/výstupy

#### **4.5 Uživatelské rozhraní**

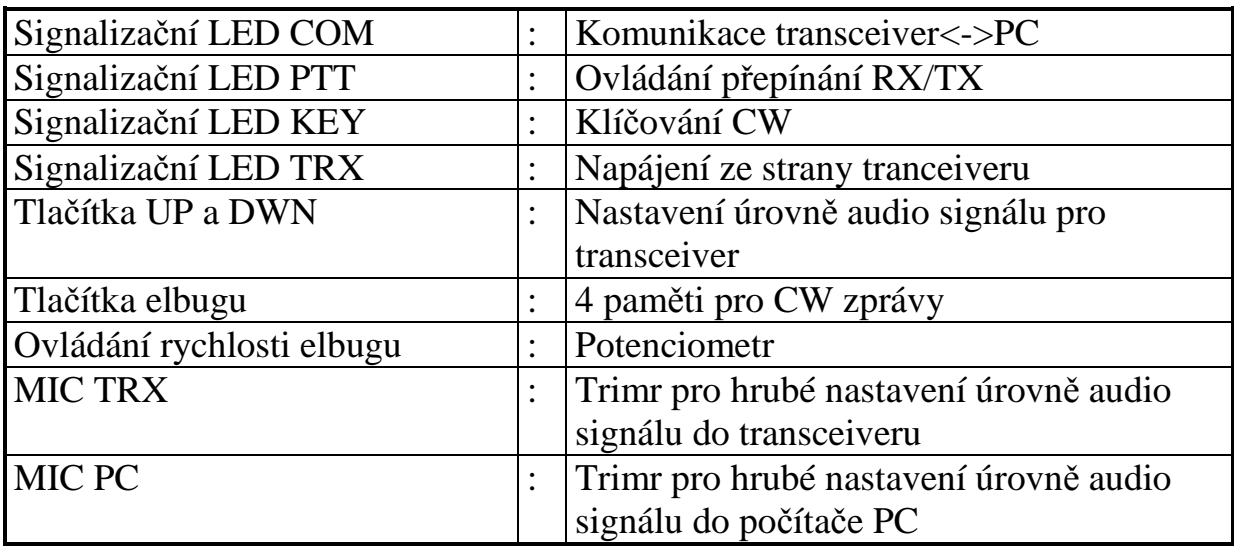

# **5 Popis připojení**

## **5.1 Připojení k počítači PC**

Závodní modul se připojí pomocí kabelu USB A-B k počítači PC, který se zasune do konektoru USB B na zadním panelu. Pro omezení případného rušení VF polem z vysílače je vhodné používat kabel s nacvaknutými ferity na obou koncích.

## **5.2 Připojení k transceiveru**

Závodní modul se připojí ke zvolenému transceiveru pomocí příslušného kabelu zakončeného na jedné straně potřebnými konektory pro použitý transceiver a na straně druhé konektorem DB15M (15-ti pinový dvouřadý konektor s piny), který se připojí do konektoru DB15F na zadním panelu. Zapojení konektoru DB15F je následující:

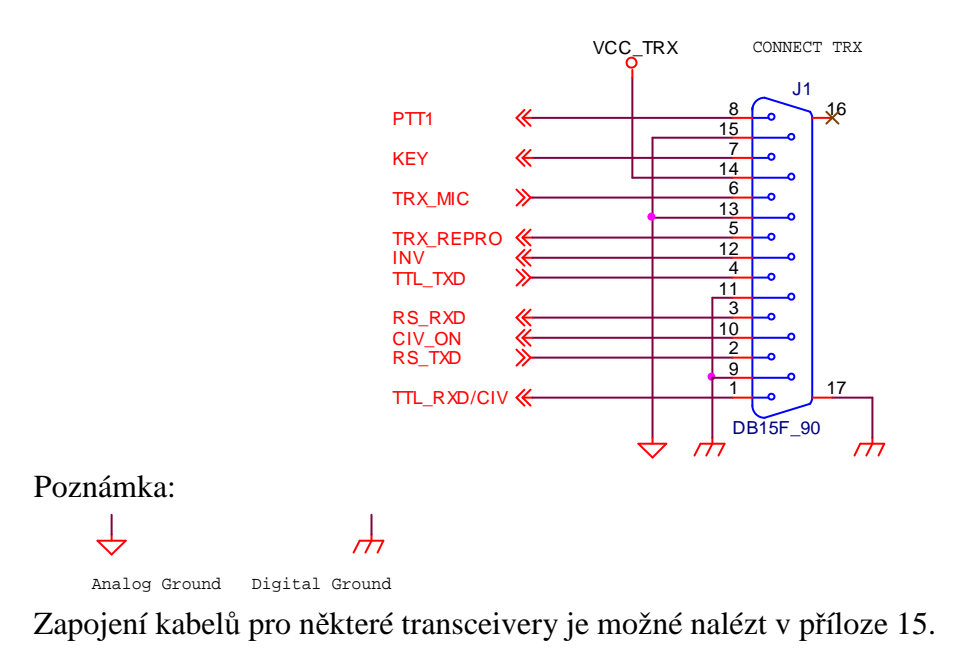

#### **5.2.1 Připojení napájení z tranceiveru**

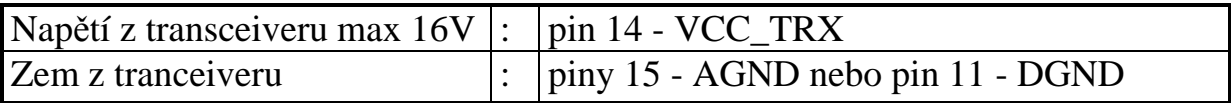

Transceivery mají obvykle dostupné napětí 13,8V přímo v některém s konektorů pro připojení externích zařízení a většinou jde o konektory, které se tak jako tak použijí pro připojení závodního modulu. Není tedy nutné přivádět napětí zvlášť od napájecího zdroje transceiveru. Jen je třeba správně zvolit připojení země buď analogové nebo digitální. Použije se ta zem, která je použita v konektoru přivádějící napájení.

### **5.2.2 Připojení AF\_IN, AF\_OUT, PTT a klíčování**

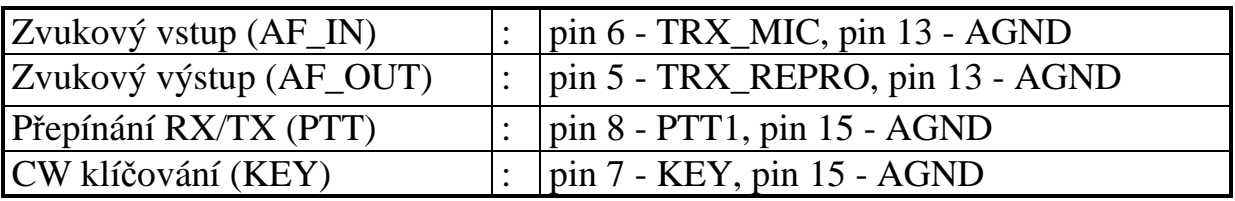

**POZN:** V závorce je uvedeno obvyklé označení signálů na transceiveru.

#### **5.2.3 Připojení RS 232**

Pro transceivery, které pro komunikaci s PC používají klasickou linku RS232.

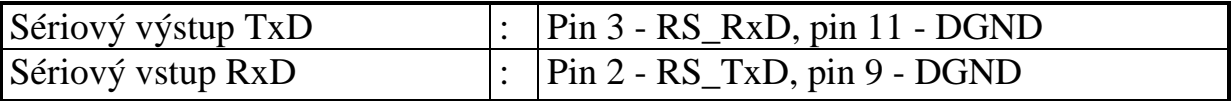

Řada transceiverů využívá hardwarové řízení toku dat, které není závodním modulem podporováno. Pro správnou činnost sériové linky je třeba provést lokální propojení těchto řídících signálů. Na straně transceiveru je třeba vzájemně propojit signály DTR a DSR a též signály RTS a CTS. Nepropojením těchto signálů nebude komunikace mezi transceiverem a počítačem PC správně pracovat.

#### **5.2.4 Připojení TTL 232**

Pro transceivery, které používají pro komunikaci s PC sériovou linku s úrovněmi TTL.

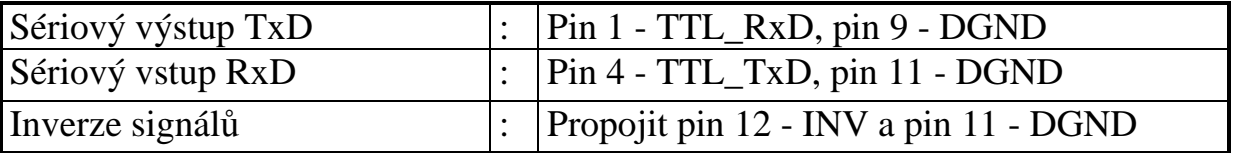

Řada transceiverů využívá hardwarové řízení toku dat, které není závodním modulem podporováno. Pro správnou činnost sériové linky je třeba provést lokální propojení těchto řídících signálů. Na straně transceiveru je třeba vzájemně propojit signály DTR a DSR a též signály RTS a CTS. Nepropojením těchto signálů nebude komunikace mezi transceiverem a počítačem PC správně pracovat. Některé transceivery používají inverzní signály TxD a RxD. Pro tyto případy je možné inverzi signálů zapnout uzemněním signálu INV.

#### **5.2.5 Připojení CI-V**

Pro transceivery, které používají pro komunikaci s PC CI-V interfejs (ICOM).

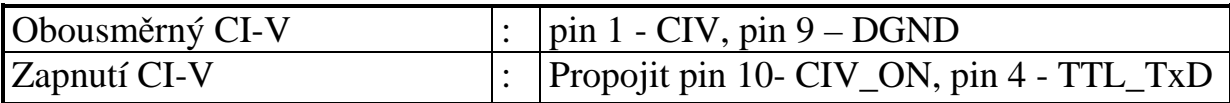

## **5.2.6 Připojení ručního klíče nebo externího elbugu**

Ruční klíč se připojí do stereo konektoru JACK 3,5mm na předním panelu s označením PTT/KEY. Klíč se připojí mezi první kontakt a zem. Pokud není transceiver nastaven tak, aby automaticky přepínal mezi RX a TX po stlačení klíče, přepínač PTT se připojí mezi druhý kontakt a zem.

Klíčování externím elbugem se připojí mezi první kontakt a zem. PTT pak mezi druhý kontakt a zem.

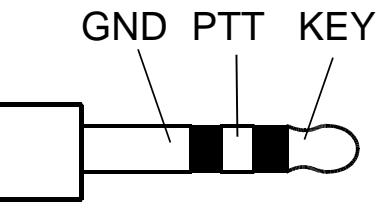

#### **5.2.7 Připojení pastičky**

Pastička elbugu se připojí do stereo konektoru JACK 3,5mm na předním panelu s označením PADLE. Páka vysílající tečky se připojí mezi první kontakt a zem. Páka vysílající čárky se připojí mezi druhý kontakt a zem. Pokud zapojení není možné dodržet, elbug winkey umožňuje snadné prohození pák.

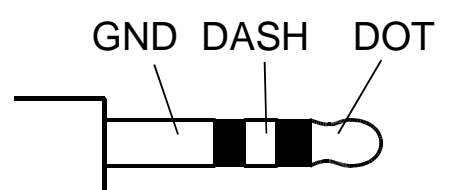

#### **5.2.8 (Připojení samostatného PTT např. pro PA)**

V závodním modulu je PTT zdvojené, ale oba jsou ovládány současně. Tento druhý samostatný PTT výstup je dostupný na vnitřním konektoru J5 a je možné si jej vyvést na zadní panel závodního modulu.

#### **5.2.9 (Připojení zvukové karty v počítači PC)**

Pokud není v závodním modulu osazena zvuková karta, je možné využít jen galvanického oddělení zvukových signálů. V takovém případě se mikrofonní vstup a linkový výstup počítače PC připojí na vnitřní konektor J5. V reálném provedení budou tyto signály vyvedeny nejlépe na zadním panelu závodního modulu.

# **6 Zprovoznění**

#### **6.1 Instalace**

Před instalací je výhodné mít počítač připojen do internetu. Usnadní to instalaci příslušných driverů.

Závodní modul propojíme s počítačem PC přes standardní USB A-B kabel.

V počítači se objeví nová zvuková karta a dvě nová zařízení USB/RS232. Driver pro zvukovou kartu si operační systém nainstaluje sám. Otestováno na operačních systémech Windows XP, Windows 7 a Windows 8. Driver pro zařízení USB/RS232 se též nainstaluje sám, pokud má počítač přístup k internetu. Pokud nedojde k automatické instalaci, je nutné nainstalovat driver ručně. Driver je dostupný pro celou řadu operačních systémů na stránkách výrobce převodníku http://www.ftdichip.com, kde je též k dispozici návod na jeho instalaci pro různé operační systémy. Obecně je postup takový, že se nejprve stáhne driver ze stránek výrobce. Poté se ve správci zařízení vybere zařízení, které nemá driver nainstalovaný. Ten je obvykle označen žlutým otazníkem. Volbou aktualizovat ovladač, která bývá dostupná na pravém tlačítku myši se spustí nová instalace driveru. Průvodce se nasměruje do adresáře se staženým driverem a dále se spustí vlastní instalace.

Po nainstalování všech driverů je v počítači dostupná nová zvuková karta a dva virtuální COM porty umožňují spolupráci z většinou závodních programů, nebo programů pro DIGI módy. Pro identifikaci COM portů (CTRL – řízení transceiveru, WINKEY – elbug winkey) je možné využít program FT\_list.exe, který je dostupný na webu www.mlab.cz v sekci Konstrukce/Ham Construction/ContestInterface spolu s ostatní dokumentací.

#### **6.2 Přidělení čísla virtuálních COM portů**

Operační systém Windows přidělí číslo virtuálního COM portu automaticky po nainstalování driveru. Pokud z nějakého důvodu přidělená čísla nevyhovují (některé programy mají omezený rozsah COM portů), je možné je změnit.

Je třeba být přihlášen jako administrátor. Ve správci zařízení vybereme myší příslušný COM port a pravým tlačítkem vyvoláme vlastnosti. V záložce "Port Settings" je možné nastavit parametry COM portu jako je baudová rychlost, počet stopbitů apod. Zde obvykle není potřeba nic měnit. Tlačítkem "Advanced..." vyvoláme menu umožňující změnu čísla COM portu. Pokud je námi požadovaný COM port již použit, je označen "(in use)" a systém nás na to upozorní. Před přepsáním bychom si měli být jisti, že jej nevyužívá jiné námi používané zařízení.

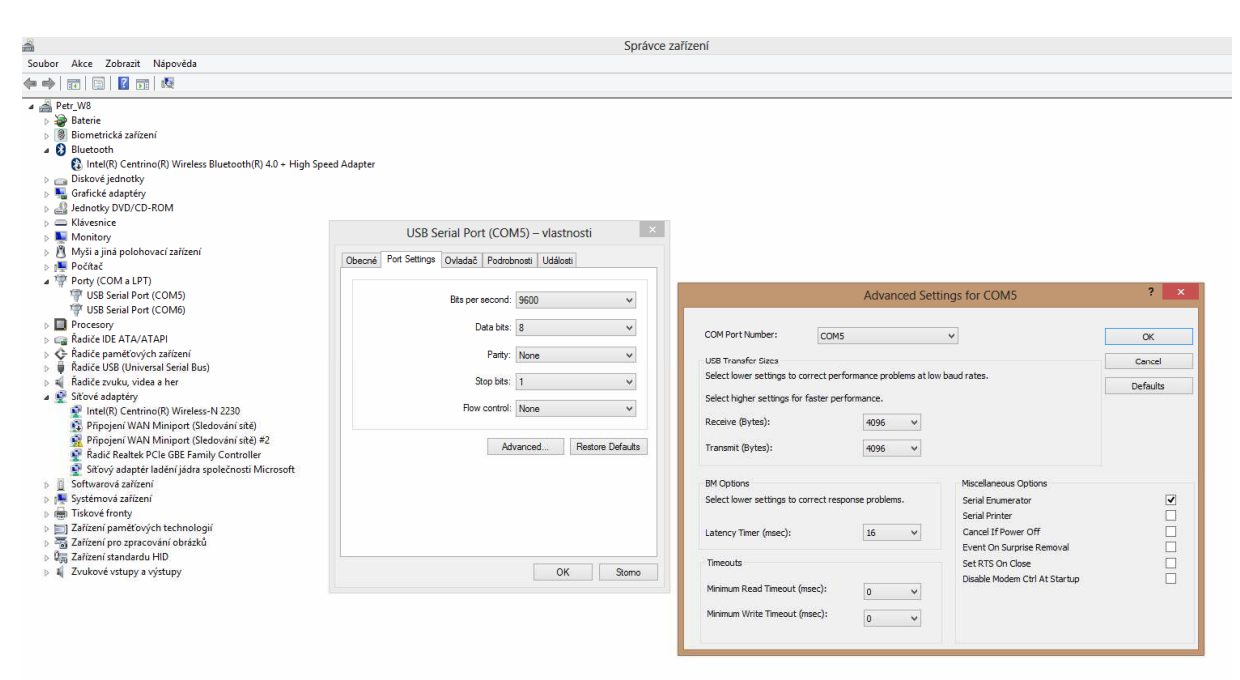

Pokud chceme, aby na všech USB portech počítače měl závodní modul stejná čísla COM portů, postupně jej připojíme ke všem dostupným USB portům a automaticky přidělená čísla změníme uvedeným postupem na čísla požadovaná.

#### **6.3 Uvolnění obsazených virtuálních COM portů**

Systém windows bohužel přiděluje čísla COM portů velmi nešťastně. Např. zasunutí stejného převodníku USB/RS232 do jiného USB portu způsobí přidělení nového čísla COM portu a tedy brzy je používaných COM portů velmi mnoho, ačkoli máme jen několik málo fyzických zařízení. Takto obsazená čísla COM portů lze ručně uvolnit ve správci zařízení. V menu zobrazit se zaškrtne zobrazení skrytých zařízení a poté budou viditelné všechny přidělené COM porty. Jejich uvolnění se provede odinstalováním jejich ovladače. Vybereme myší příslušný COM port a pravým tlačítkem vyvoláme vlastnosti. V záložce "Ovladač" vybereme odinstalovat. Pokud ani po volbě zobrazit skrytá zařízení nejsou používané COM porty viditelné (případ windows 7 a vyšší), je jejich zobrazení ve správci zařízení vypnuto. Zapne se provedením příkazu **set devmgr\_show\_nonpresent\_devices=1** , který se zapíše do příkazové řádky.

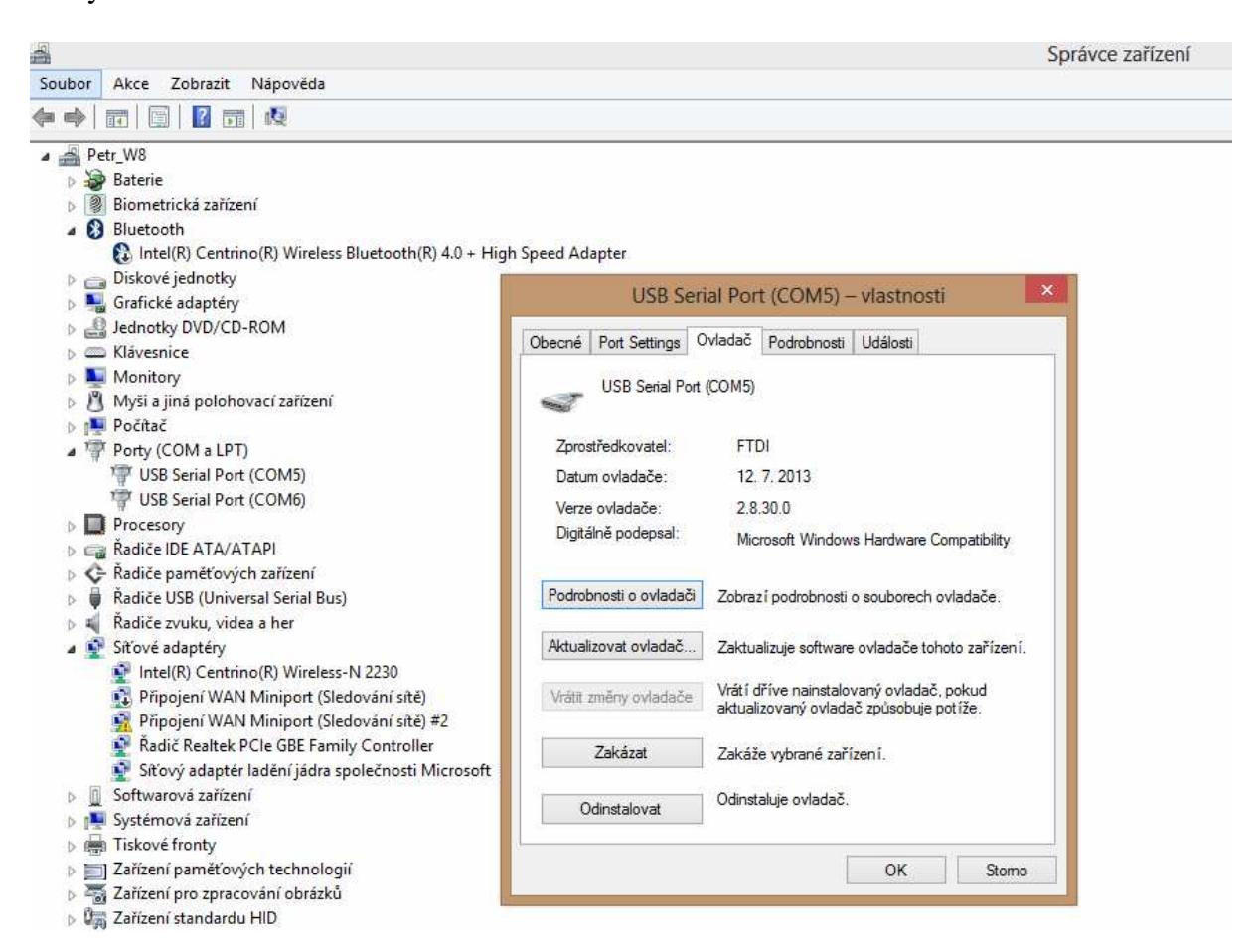

# **7 Popis zapojení**

Zapojení závodního modulu je možné rozdělit do několika funkčních bloků, které se téměř shodují s jednotlivými listy schématu zapojení.

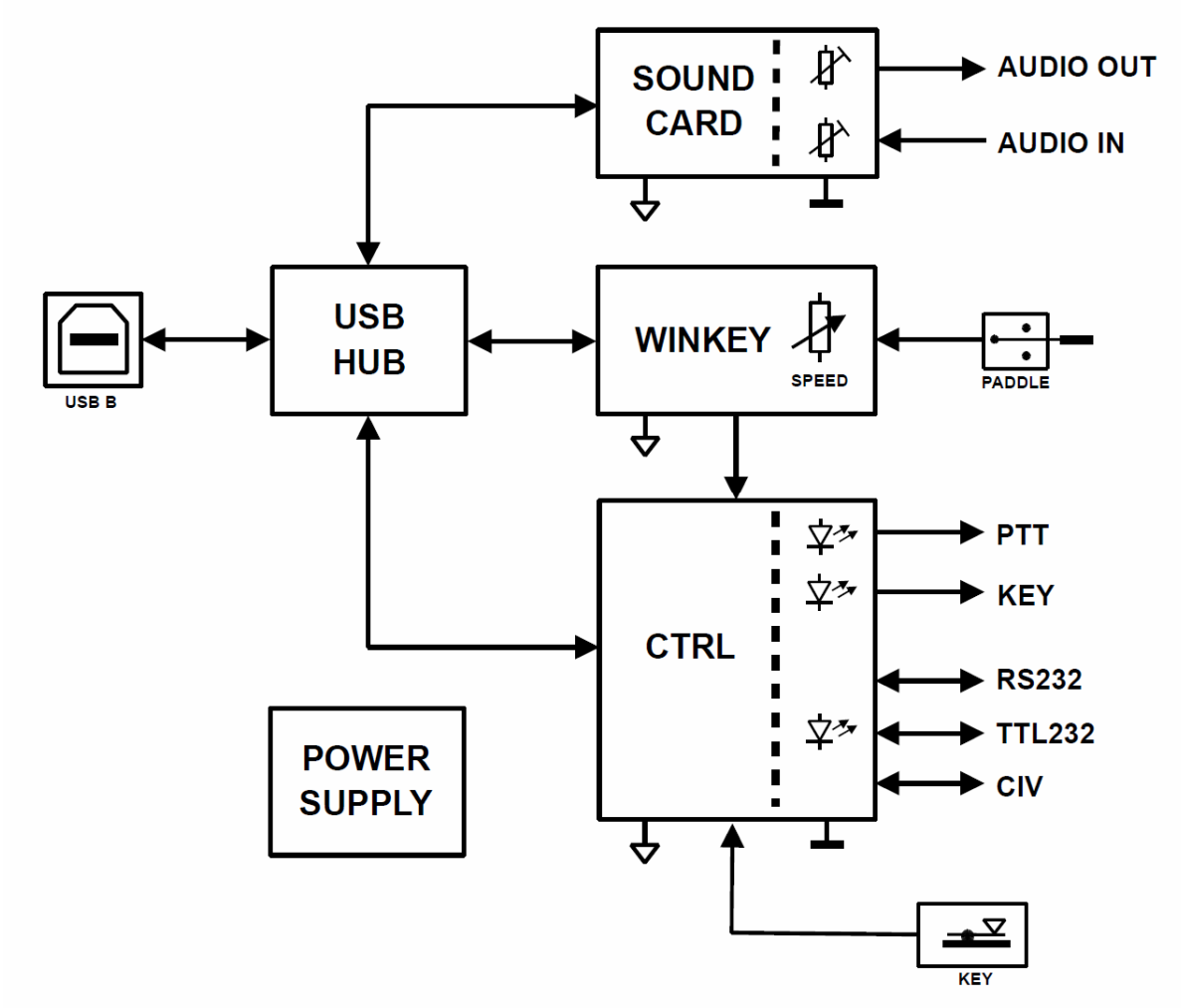

Podrobný popis jednotlivých bloků je v následujících kapitolách

#### **7.1 Napájecí zdroje (strana 2 schématu)**

Závodní modul vyžaduje napájení jak ze strany počítače PC, tak ze strany transceiveru, protože všechny signály mezi PC a transceiverem jsou galvanicky odděleny. Ze strany PC je napájen přímo z USB portu. USB port poskytuje 5V, které je použito pro napájení obvodů příslušejících straně PC. Některé obvody potřebují napětí 3,3V, které je získáno lineárním stabilizátorem U101.

Ze strany transceiveru je závodní modul napájen přes stabilizátor U102, který poskytuje potřebné napětí 5V pro obvody příslušející straně transceiveru. Diody D101 a D103 chrání závodní modul proti přepólování napájení a zenerova dioda D102 chrání všechny napájené obvody proti přepětí, které by mohlo přijít přes špatně zapojené signály na konektoru J1 pro připojení transceiveru.

#### **7.2 USB hub (strana 3 schématu)**

Jednotlivé funkční bloky závodního modulu jsou připojeny do počítače PC přes USB rozhraní. Aby mohl být závodní modul připojen do počítače PC jen jedním USB kabelem, jsou jednotlivé funkční bloky připojeny přes 4-portový USB hub. Hub tvoří integrovaný obvod U103 firmy Texas Instruments. Využívají se pouze 3 porty. Jeden pro připojení bloku ovládání transceiveru, druhý pro připojení bloku zvukové karty a třetí pro připojení bloku elbugu winkey. Zapojení hubu je v podstatě katalogové.

## **7.3 Řízení transceiveru (strana 4 schématu)**

Řízení většiny transceiverů je realizováno sériovou linkou RS232 ať už v klasickém provedení, nebo s nízkonapěťovými úrovněmi. Tuto sériovou linku tvoří převodník USB/RS232 v podobě integrovaného obvodu U201 firmy FTDI. Hlavní výhodou použitého převodníku je dlouhodobá podpora potřebných driverů i pro starší operační systémy. Převodník realizuje kompletní sériovou linku RS232 s nízkonapěťovými úrovněmi, včetně signálů pro řízení toku dat. Tyto signály jsou tradičně využívány pro ovládání PTT a klíčování transciveru.

Pro komunikaci s transceiverem se využívají jen datové signály RxD a TxD. Ty jsou galvanicky odděleny optrony U203 a U204. Optrony invertují signály, které jimi procházejí, proto bylo třeba za ně zařadit invertory, které signály vrátí do původní podoby. Tyto invertory jsou tvořeny hradly XOR U202C a U202D. Zároveň je možné v případě potřeby inverzi zachovat uzemněním signálu INV. Výsledný signál TxD z výstupu U202C je možné přímo použít pro ovládání transceiveru využívající nízkonapěťovou úroveň signálu (5V) a je proto vyveden přes ochranný rezistor R207 na konektor J1 jako signál TTL\_TXD. Zároveň je výstup U202C zaveden do převodníku úrovní U205, který signál převede na klasickou úroveň RS232 a ta je vyvedena na konektor J1 jako signál RS\_TXD. Obdobně signál RS\_RXD klasické úrovně RS232 je převeden převodníkem U205 na nízkonapěťovou úroveň, který je následně sloučen se signálem TTL\_RXD pomocí hradel XOR U202A a U202B. Výsledný signál RxD je přes řízený invertor U202D přiveden na oddělující optron U204 a z něj dále na vstup FT\_RXD převodníku U201.

Pro ovládání PTT je využit signál FT\_RTS z převodníku U201. Signál přes spínací tranzistor Q201 ovládá oddělovací optrony U206 a U207. Paralelně je možné tyto optrony ovládat z elbugu winkey přes spínací tranzistor Q202, nebo přímo externím signálem PTT\_EXT, který je přes ochrannou diodu D201 přiveden na konektor J3. Výstup z optronu U206 je připojen do konektoru J1 a výstup z optronu U207 je připojen do konektoru J6. Pro ovládání klíčování KEY je využit signál FT\_DTR z převodníku U201. Signál přes spínací tranzistor Q203 ovládá oddělovací optron U208. Paralelně je možné tento optron ovládat z elbugu winkey přes spínací tranzistor Q202, nebo přímo externím signálem KEY\_EXT, který je přes ochrannou diodu D202 přiveden na konektor J3. Optrony opět invertují signály KEY a PTT. Náprava je provedena uvnitř převodníku U201, ve kterém se naprogramuje inverze signálů FT\_DTR a FT\_RTS.

#### **7.4 Zvuková karta (strana 5 schématu)**

Zvukovou kartu představuje integrovaný obvod U300 firmy Texas Instruments. Zvuková karta je stereofonní, ale zařízení zpracovává monofonní signály. Proto byly analogové vstupy jednoduše buzeny stejným signálem přes oddělovací kondenzátory C313 a C314 a výstupy sloučeny děličem tvořeným rezistory R308, R309 a R310. Na vstupu i výstupu zvukové karty je zařazena dolní propust tvořená zesilovači U301 a U302. Tyto dolní propusti omezují zpracovávané kmitočtové spektrum na požadovanou šířku a brání vzniku nežádoucích produktů (antialiasing). Před vstupem zvukové karty je zařazen předzesilovač U303, který spolu se zesílením v aktivní dolní propusti U301 zajišťuje dostatečnou citlivost vstupu. Výsledné signály z a do zvukové karty jsou před připojením k transceiveru galvanicky odděleny pomocí oddělovacích transformátorů TR301 a TR302. Úrovně signálů lze hrubě nastavit pomocí trimrů P301 a P302. USB signály USB\_xx\_SND jsou připojeny do USB hubu U103.

Pokud není zvuková karta osazena, je možné využít pouze oddělovacích transformátorů a použít zvukovou kartu přímo v počítači PC. Místo zvukové karty se v tomto případě osadí jen oddělovací kondenzátory C327 a C328 a signály ze zvukové karty počítače PC se připojí přes konektor J5. Nepoužitím zvukové karty se ovšem ztrácí jednoduchost propojení s počítačem PC jen jedním kabelem.

## **7.5 ELBUG WINKEY (strana 6 schématu)**

Jako elektronický klíč byla zvolena varianta již existujícího projektu WINKEY autora K1EL. Důvodem jeho použití je široká podpora v mnoha závodních programech. Zapojení vychází z elektronického klíče WinKeyer USB autora K1EL. Vlastní elbug je integrovaný obvod Winkeyer 2.x v pouzdru DIP14, který lze u autora zakoupit. Obvod se vkládá do patice U402. Pro ovládání elbugu z počítače PC je opět použit převodník USB/RS232 U401. K elbugu je přes ochranné diody D405 a D406 připojena pastička. Rychlost klíčování je možné ovládat kromě počítače PC i připojeným potenciometrem P1. Elbug umožňuje uložit do paměti 4 různé zprávy a ty následně odvysílat stiskem příslušného tlačítka SW3 – SW6. Elbug má zdvojené výstupy PTT a klíčování, které jsou pro naše potřeby sloučeny přes diody D401, D402 a D403, D404. Sloučené signály PTT\_WK a KEY\_WK řídí přes spínací tranzistory optrony ovládající TRX, stejně jako v případě ovládání pomocí signálů RTS a DTR sériové linky, či externího ovládání. Podrobnosti lze nalézt v kapitole 7.3.

#### **7.6 Konektory a ovládací prvky (strana 7 schématu)**

Na této stránce schématu je souhrnně zakresleno zapojení všech konektorů a jejich umístění. Dále pak zapojení a umístění ovládacích a signalizačních prvků (tlačítka, signalizační LED).

# **8 Schéma zapojení**

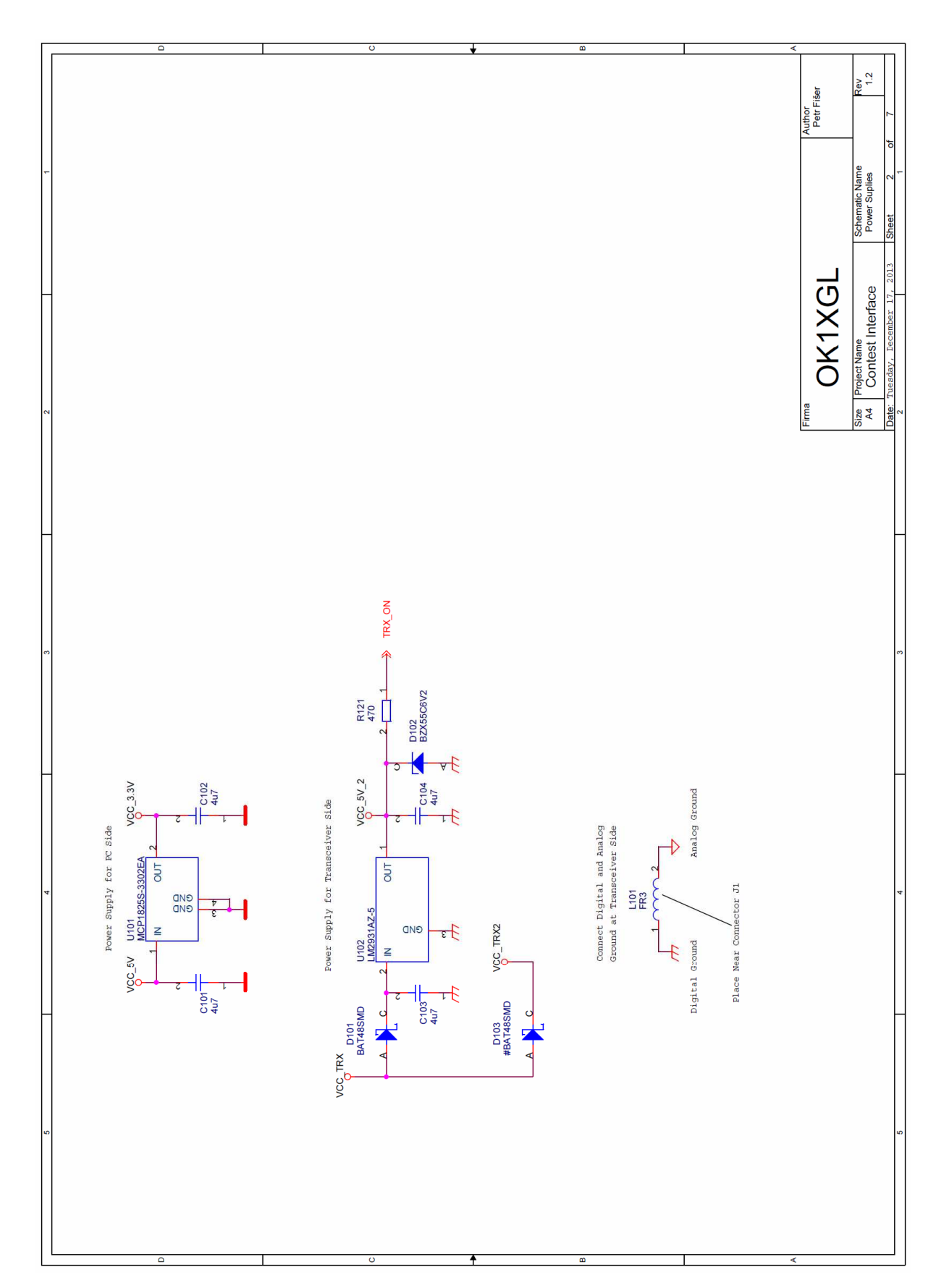

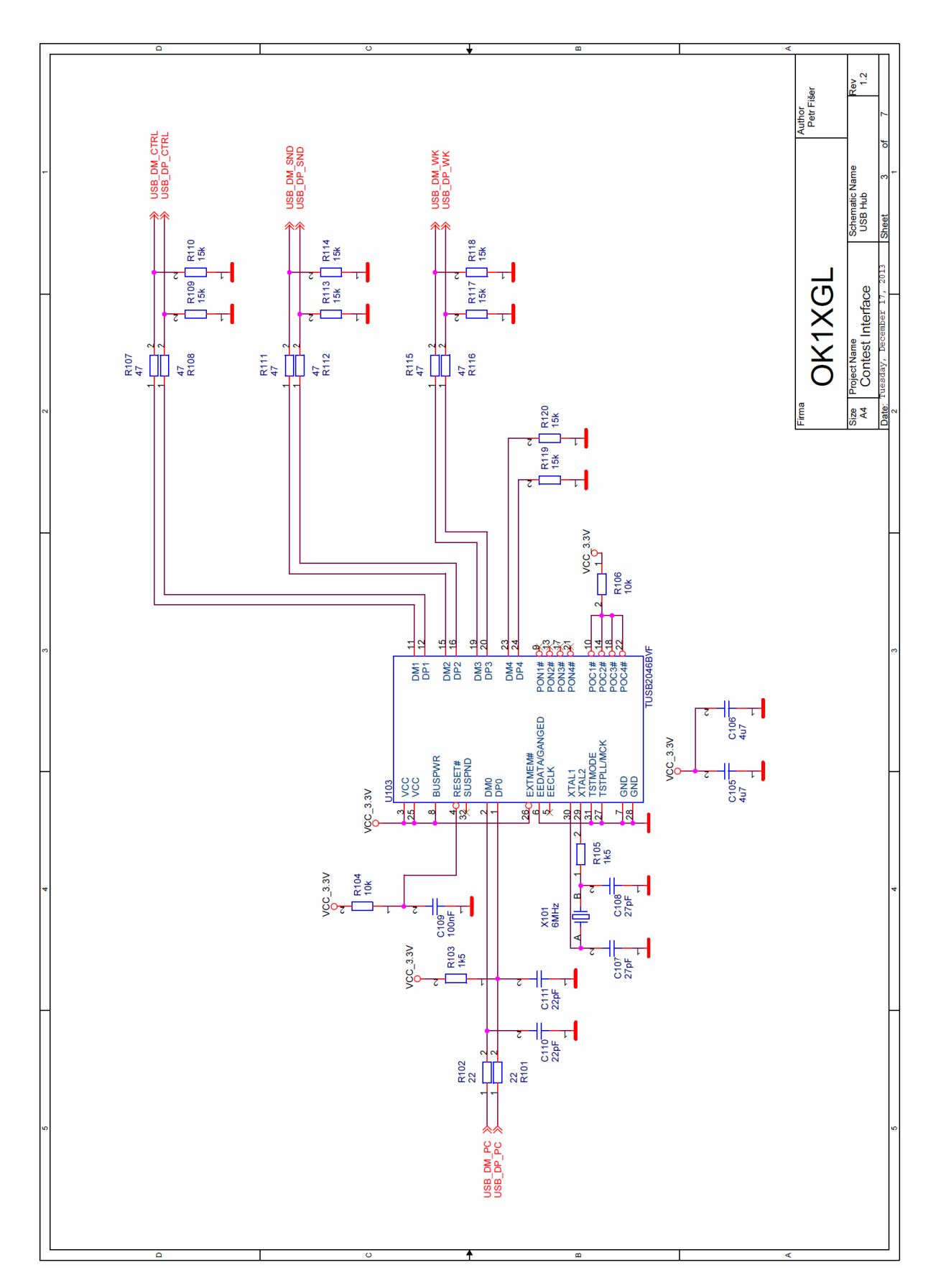

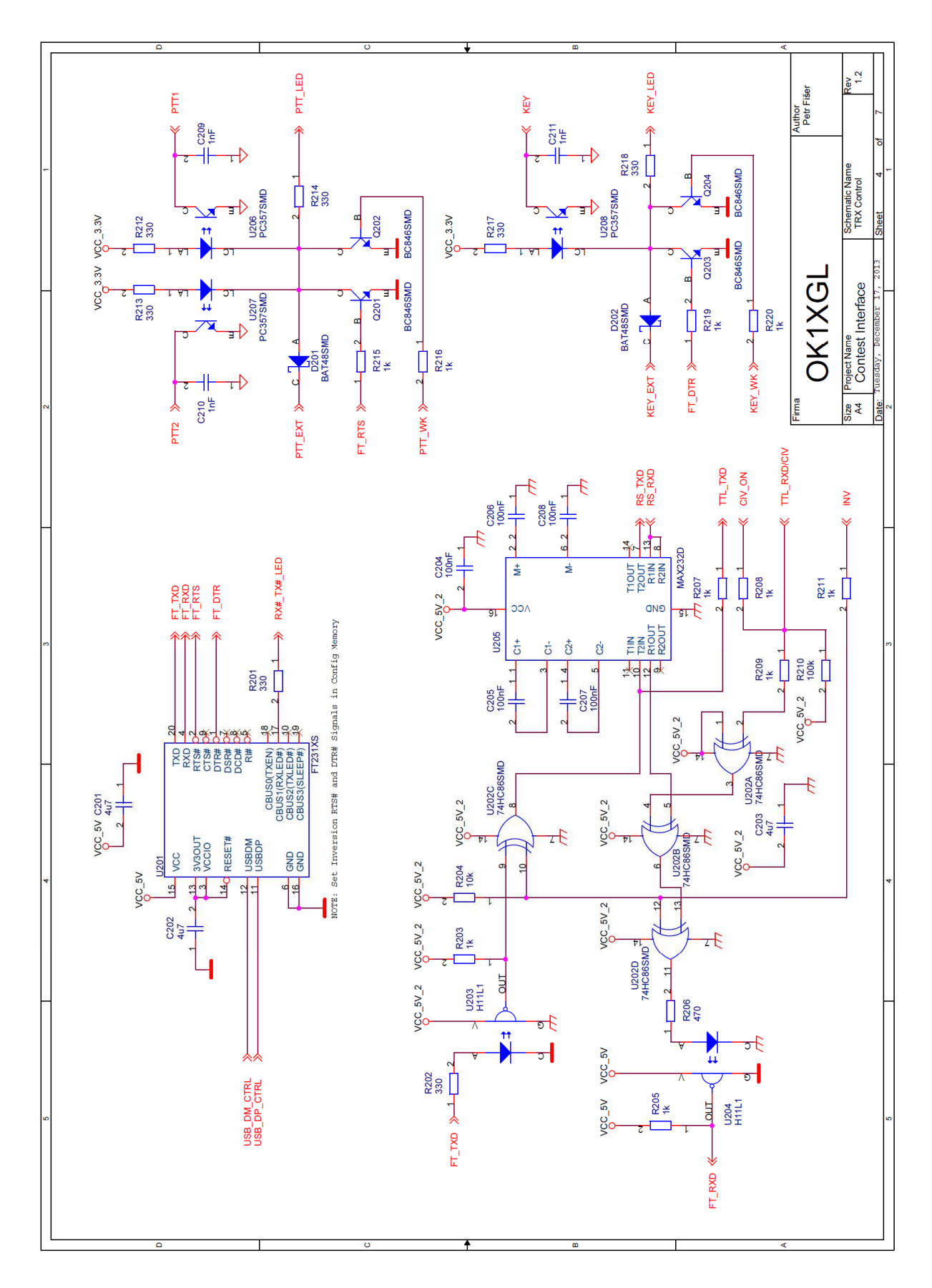

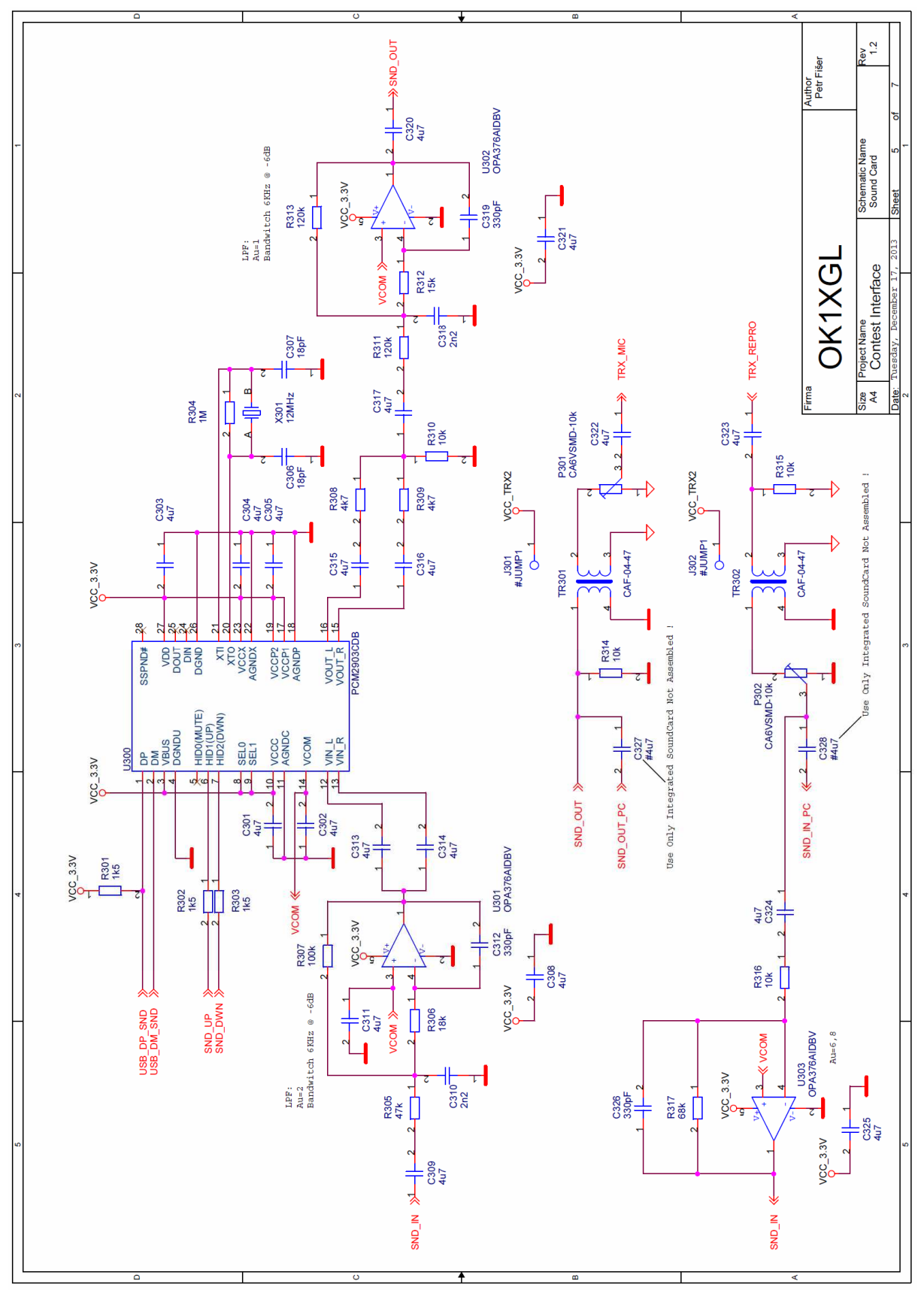

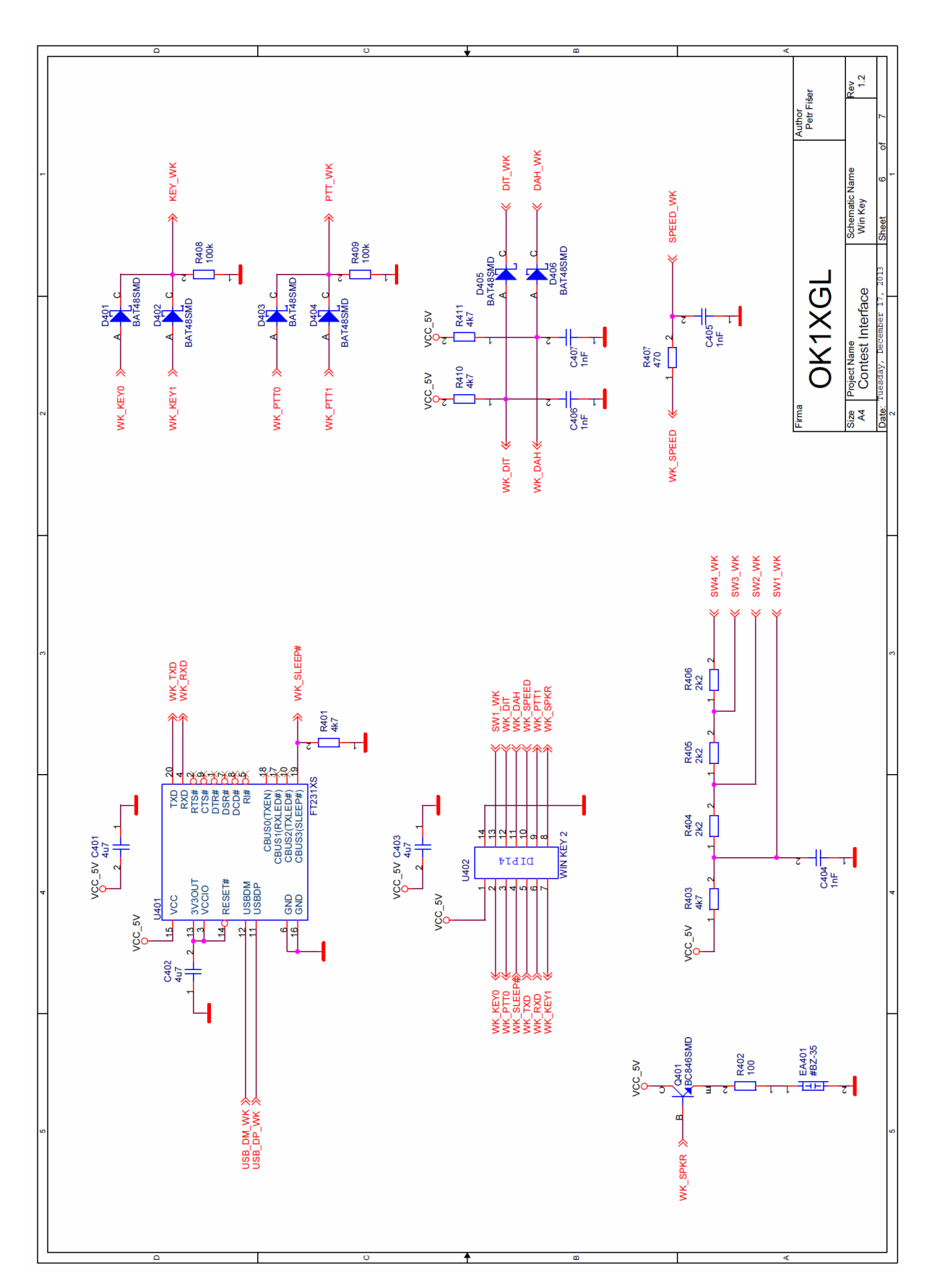

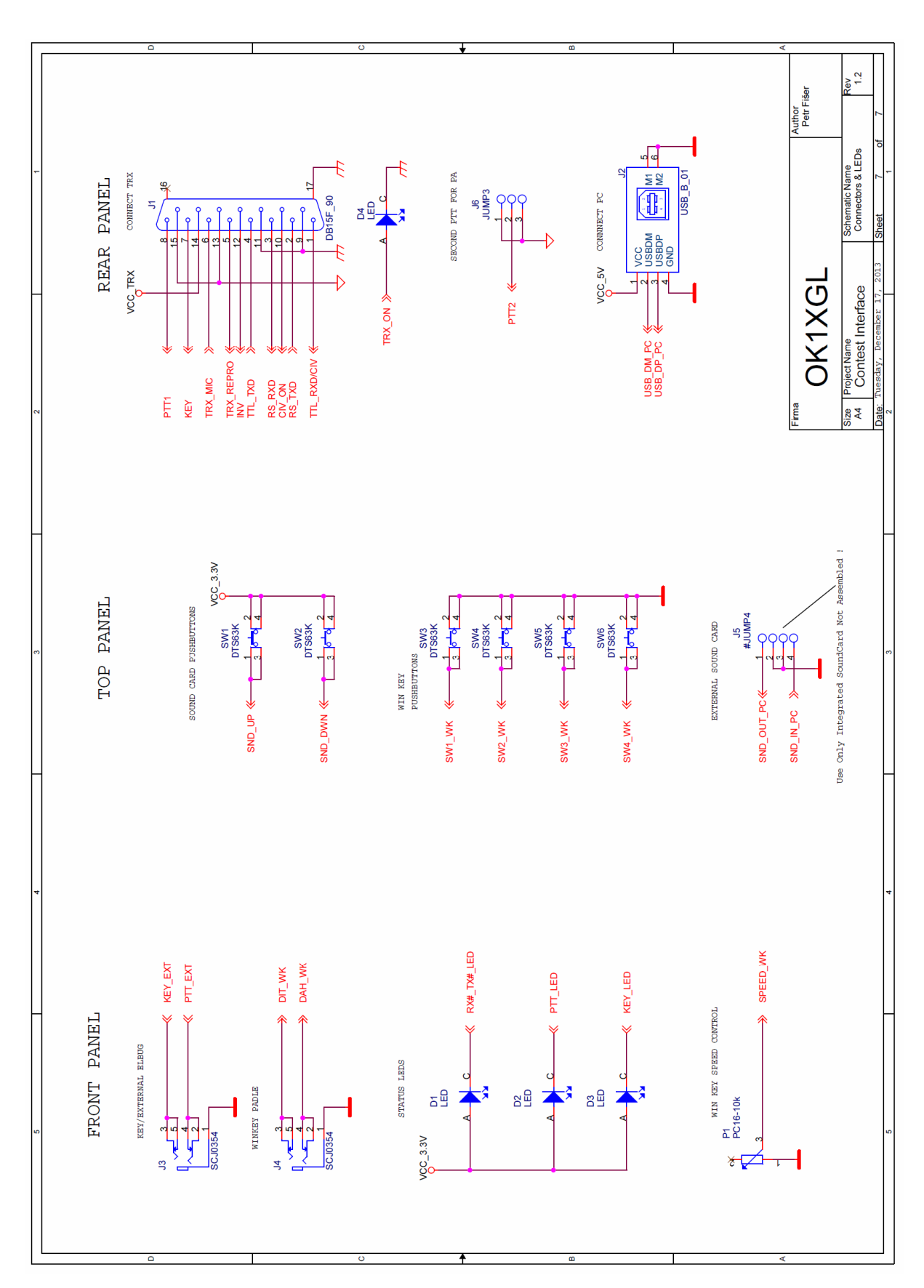

# **9 Seznam Součástek**

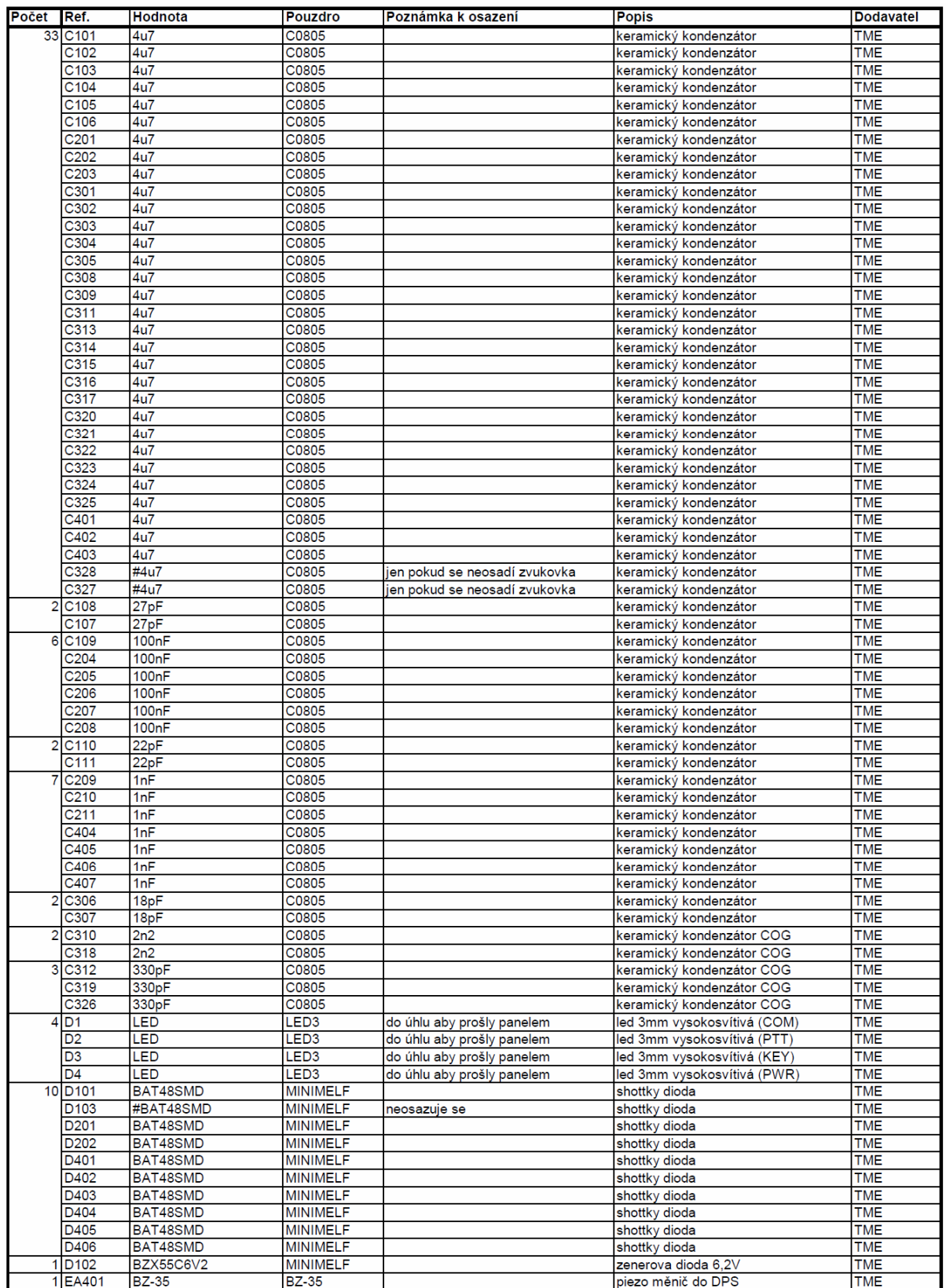

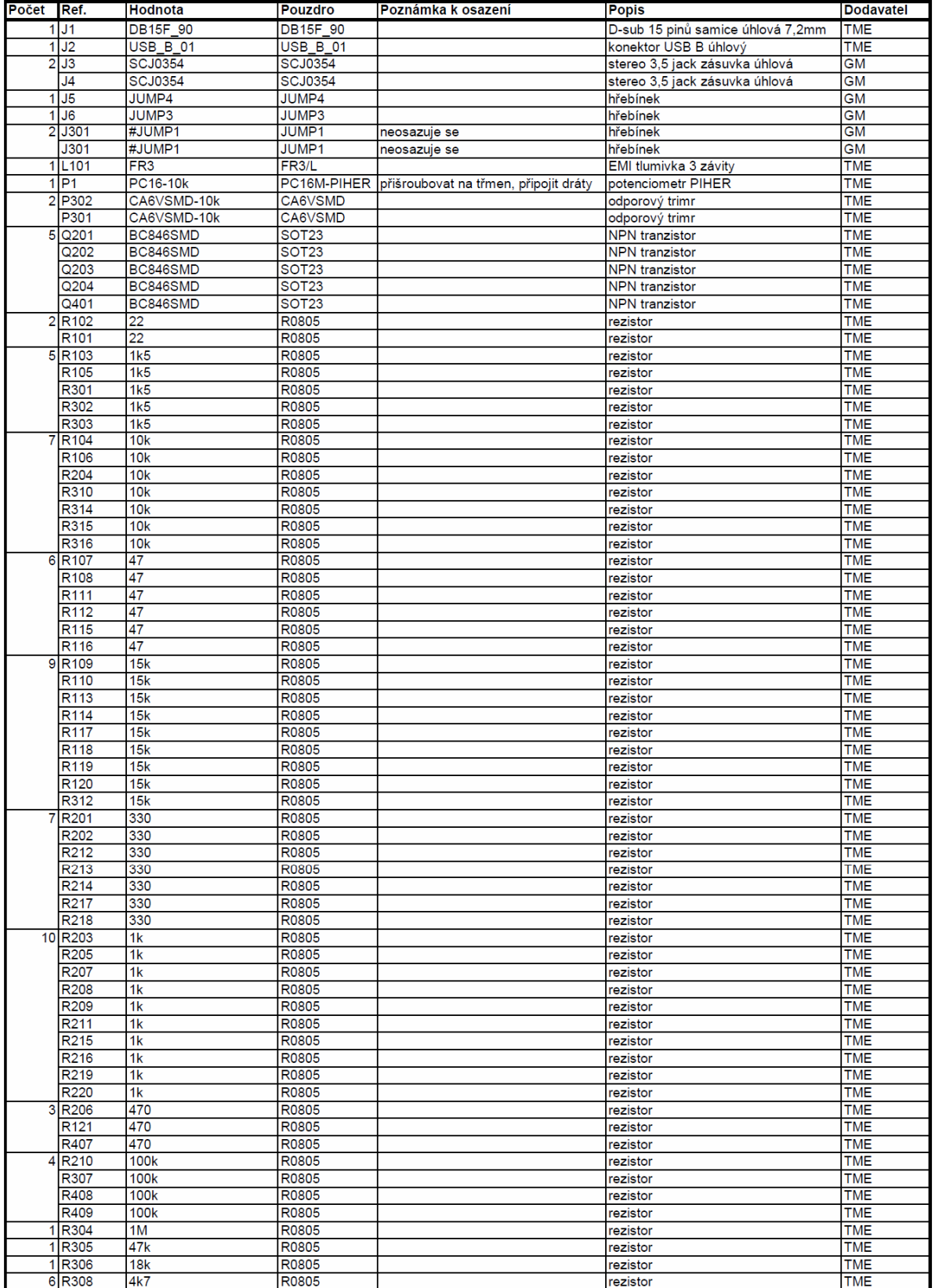

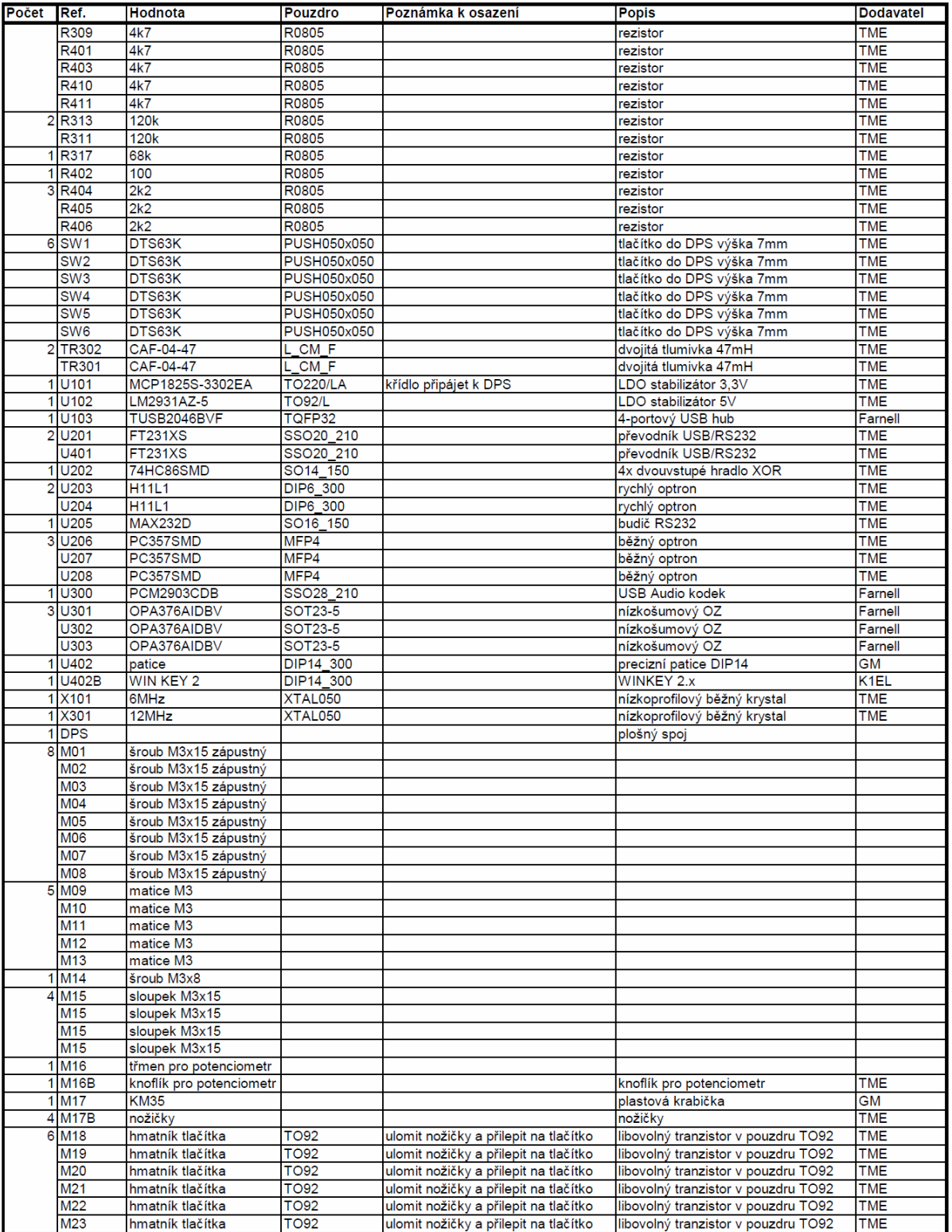

# **10 Osazení**

Plošný spoj osadíme nejprve SMD součástkami a poté součástkami klasickými. Při osazování je třeba dát pozor zejména na orientaci integrovaných obvodů a polaritu diod. Signalizační diody D1, D2, D3 a D4 se osazují úhlově tak, aby procházely předním panelem. D4 je osazena těsně k plošnému spoji, D1, D2 a D3 jsou osazeny dále od plošného spoje tak, aby byly v ose se středy JACK konektorů. Stabilizátor U101 je svým křídlem připájen k velké zemní ploše, kvůli dostatečnému chlazení. Potenciometr P1, pokud je použit je nejprve přišroubován na třmen a do plošného spoje je připájen pomocí krátkých vodičů. Po osazení všemi součástkami je dobré plošný spoj umýt a podrobit optické kontrole pod lupou se zaměřením na integrované obvody s malou roztečí vývodů.

#### **10.1 Třmen pro potenciometr**

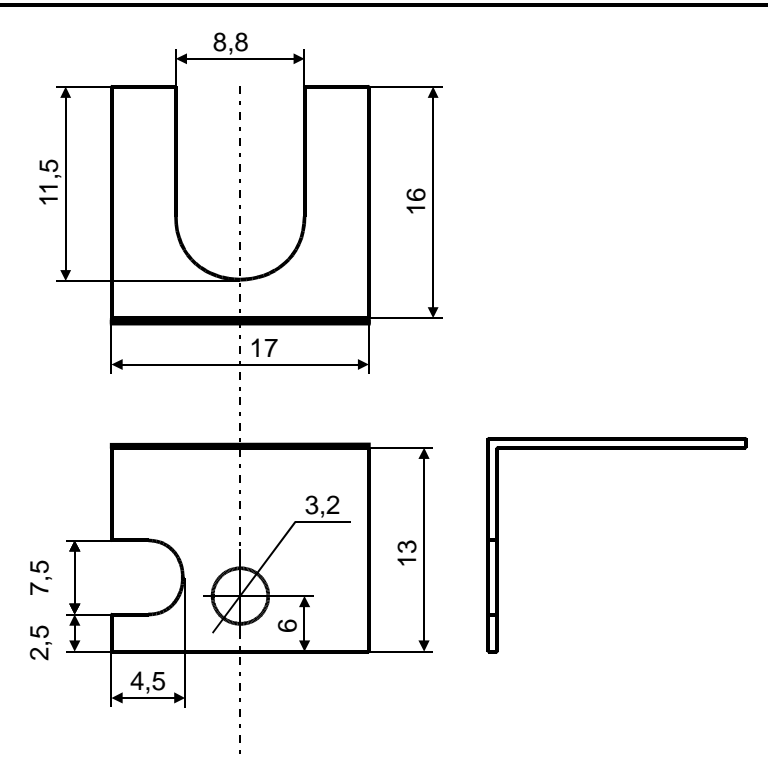

## **10.2 Úprava amatérského plošného spoje**

Plošný spoj je možné vyrobit fotocestou v amatérských podmínkách. Plošný spoj se fotocestou vyrobí jako jednostranný na dvouvrstvou desku. Vyrobí se vrstva TOP. Strana BOT se vytvoří rozdělením zemních ploch a zahloubením těch otvorů, které nejsou s těmito zeměmi propojeny. U černě označených otvorů se opatrně odvrtá okolní měď větším vrtákem. Propojky jsou označeny červeně. Do šedých otvorů se vloží drát pro vytvoření prokovu, pokud není součástí součástky, která prokov vytvoří svou nožičkou.

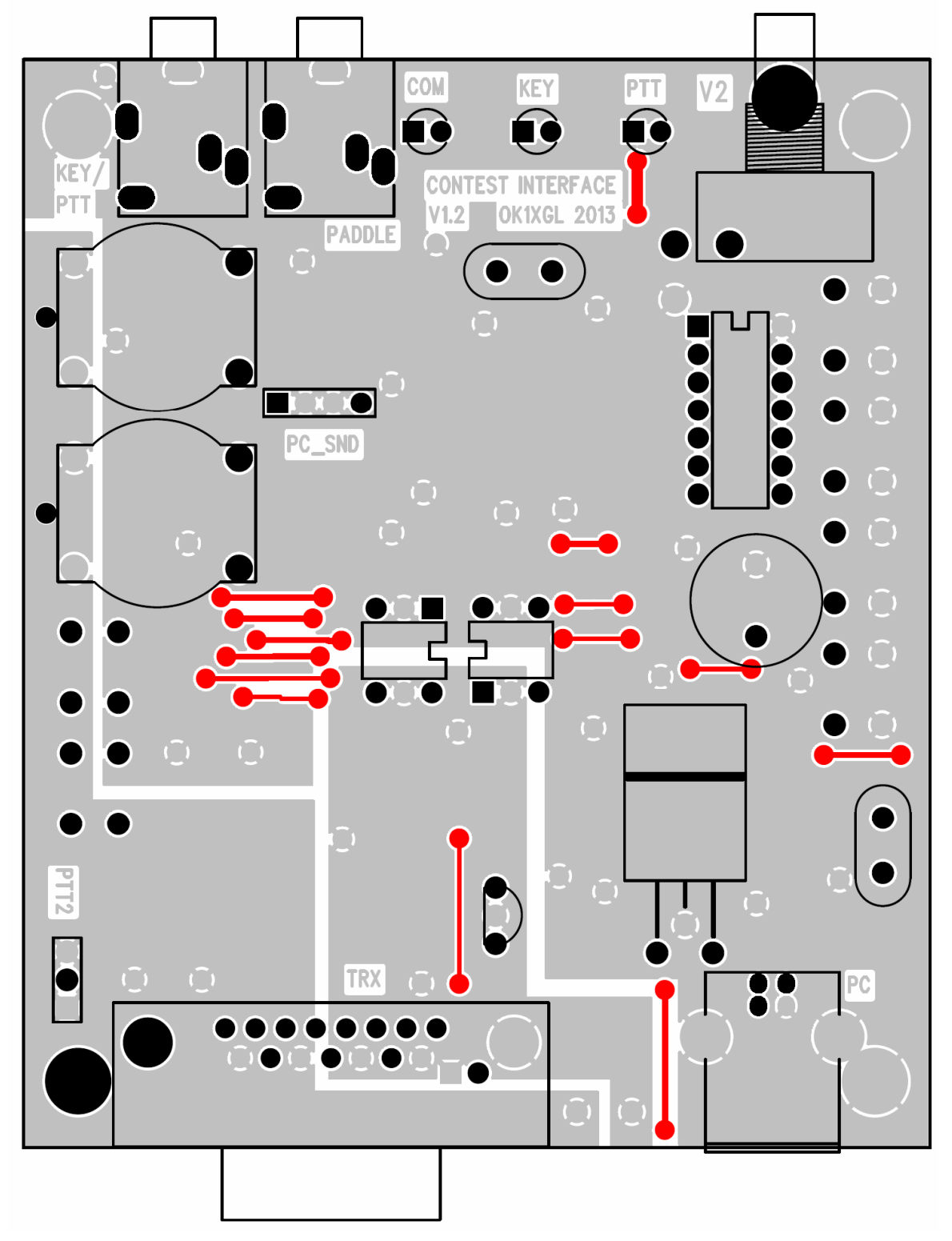

#### **10.3 Osazení strany součástek - TOP**

POZOR, LED D4 se osazuje úhlově tak, aby vyčnívala z okraje desky.

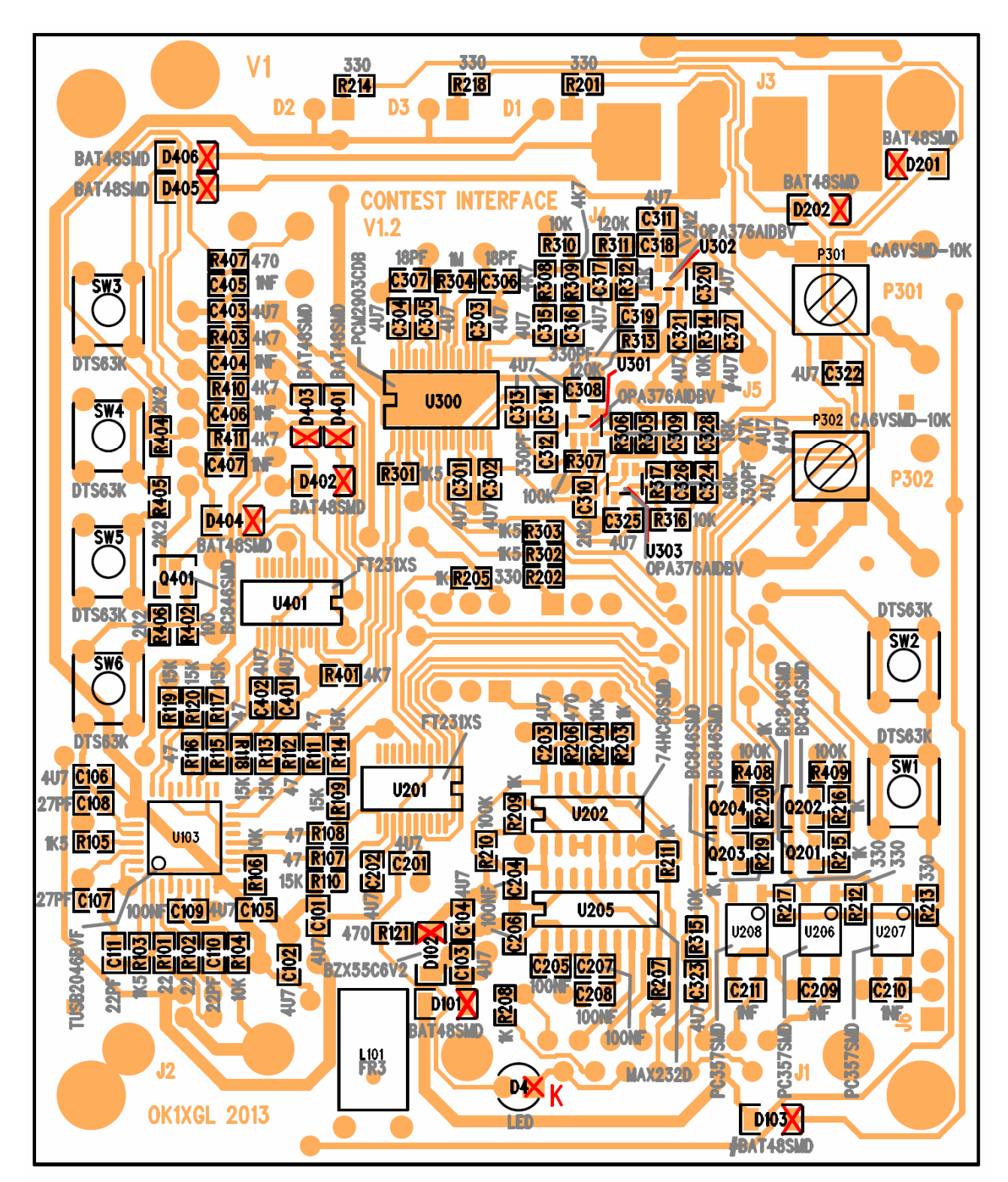

#### Katody diod jsou oznaceny krizkem

Soucastky zacinajici znakem # se neosazuji

#### **10.4 Osazení strany spojů - BOT**

POZOR, LED D1 – D3 se osazují úhlově tak, aby vyčnívaly z okraje desky. Jejich výška nad plošným spojem je taková, aby LED byly v ose konektorů J3 a J4. Potenciometr P1 se přišroubuje na třmen a do plošného spoje se připojí krátkými dráty.

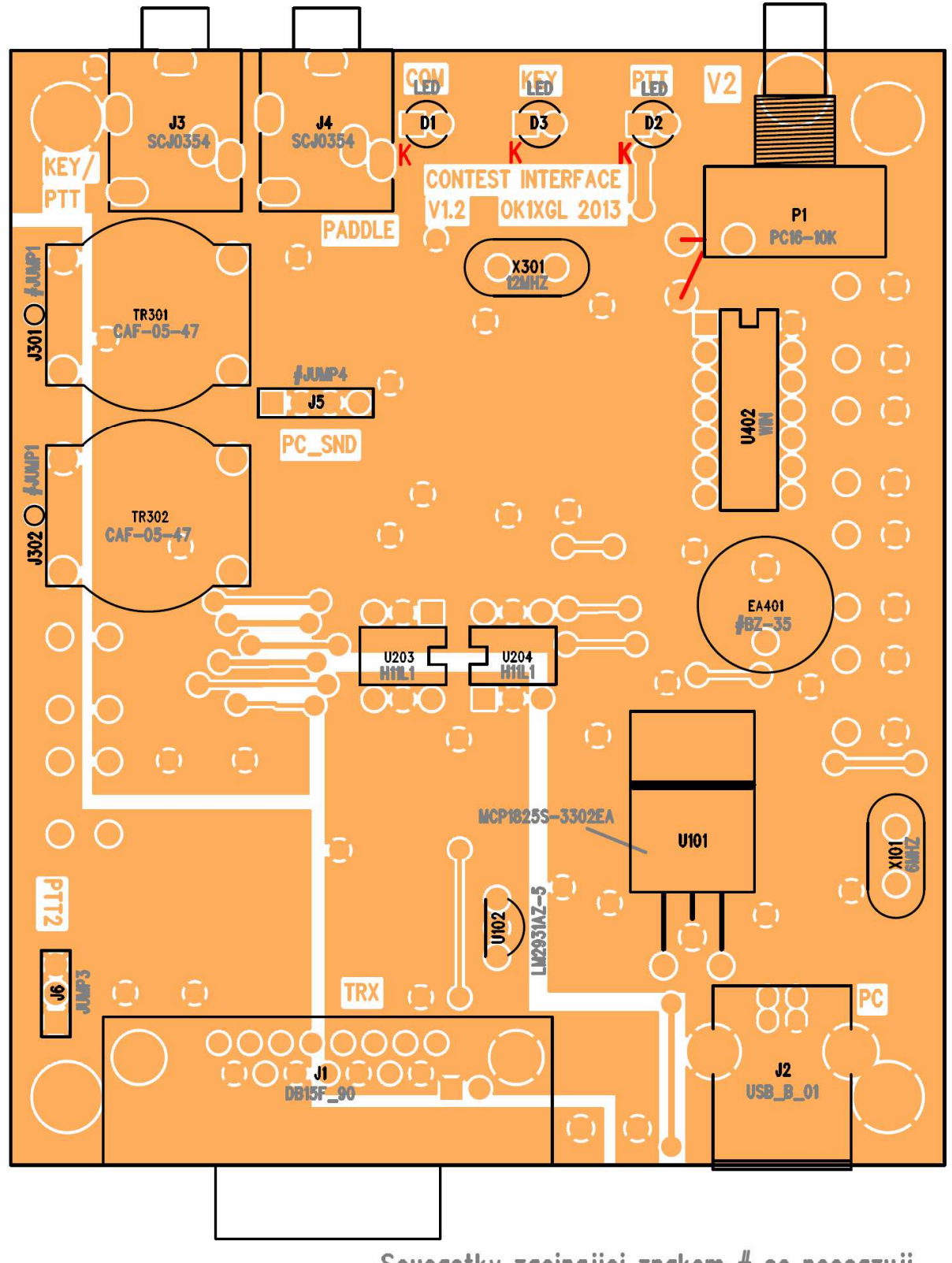

Soucastky zacinajici znakem # se neosazuji

# **11 Oživení**

Před připojením k počítači a transceiveru je vhodné nejprve připojit závodní modul k laboratornímu zdroji, postupně zvyšovat napětí a kontrolovat napětí stabilizátorů a proudový odběr. Ze strany počítače PC se laboratorní zdroj připojí do USB konektoru a napětí se zvyšuje až na 5V. Pozor na polaritu, není zde ochrana proti přepólování zdroje! Kontroluje se výstupní napětí stabilizátoru U101, které nesmí překročit 3,3V a proudový odběr by neměl překročit 300mA. Ze strany transceiveru se laboratorní zdroj připojí do konektoru J1 a napětí se zvyšuje až na 14V. Kontroluje se výstupní napětí stabilizátoru U102, které nesmí překročit 5V a proudový odběr by neměl překročit 20mA.

Poté můžeme připojit závodní modul pomocí USB kabelu do PC provést instalaci driverů viz kapitola 6.1.

Aby zařízení pracovalo správně, je třeba pomocí utility FT\_PROG, kterou lze nalézt též na stránkách http://www.ftdichip.com, nastavit v převodnících negaci signálů RTS a DTR, na informační port CBUS1 nastavit signalizaci RX i TX, vypnout podporu sériového čísla a nastavit popis zařízení na "CONTEST INTERFACE - CTRL" pro převodník ovládající transceiver a "CONTEST INTERFACE – WINKEY" pro převodník ovládající winkey. Pro snadnější nastavení jsou k dispozici předpřipravené konfigurační soubory, které stačí jen v utilitě FT\_PROG otevřít a nechat naprogramovat do převodníků.

Po spuštění utility FT\_PROG, vybereme v menu položku "Devices/Scan and Parse", která najde všechny USB převodníky, musí být jen dva. Vybereme jeden z nich a na pravém tlačítku vybereme položku "Apply template/From file". Vybereme soubor

"FT231 L CTRL.XML". Potvrdíme programu, že chceme aplikovat vybraný soubor na oba USB převodníky. Vlastní naprogramování provedeme výběrem položky v menu

"Devices/Program". V tabulce zaškrtneme Device s NIŽŠÍM Loc ID, které je uvedeno

v závorce. Poté stiskneme tlačítko Program. V hlavním okně opět vybereme jeden

z převodníků a na pravém tlačítku vybereme vybereme položku "Apply template/From file".

Vybereme soubor "FT231 H\_WINKEY.XML". Vlastní naprogramování provedeme

výběrem položky v menu "Devices/Program". V tabulce zaškrtneme Device s VYŠŠÍM Loc D, které je uvedeno v závorce. Poté stiskneme tlačítko Program.

Závodní modul odpojíme a znovu připojíme, aby se zapsané změny projevily.

Správné naprogramování se projeví tak, že po opětovném připojení LED zablikají a zůstanou zhasnuté. Před naprogramováním trvale svítily LED COM a PTT.

# **12 Mechanické provedení**

Plošný spoj je umístěn v plastové krabičce U-KM35, kterou je třeba upravit a vyvrtat otvory pro ovládací a signalizační prvky. Z krabičky vylomíme středový sloupek a rohové sloupky provrtáme vrtákem průměru 3mm. Z vnější strany vyvrtané otvory zahloubíme větším vrtákem tak, aby do zahloubení zapadla hlavička zápustného šroubu M3. Tuto úpravu provedeme u obou polovin krabičky. Do poloviny krabičky, která bude tvořit horní stranu, vyvrtáme otvory pro tlačítka a přístup k trimrům nastavujícím úrovně. Pro přesné vyvrtání použijeme šablonu, která se přiloží na horní stranu. Hmatníky tlačítek jsou čtvercové a správný otvor vytvoříme tak, že vyvrtáme otvory vrtákem průměru 4,5mm a následně čtverhranným pilníkem vypilujeme rohy tak, aby vznikl hranatý otvor. Vyvrtaný otvor tvoří vepsanou kružnici budoucího otvoru pro hmatník tlačítka – pouzdro tranzistoru TO92. Musí procházet otvorem lehce. Do rohových otvorů vložíme zápustné šrouby M3 a přišroubujeme je maticemi. Je třeba je dobře utáhnout, protože po nalepení štítku již nebude ke šroubům přístup. Plošný spoj je teď možné nasadit na šrouby. Do čel vyvrtáme a vypilujeme otvory pro konektory a LED diody. Pro přesné umístění použijeme příslušné šablony. Štítek ořízneme a po přiložení na krabičku si tenkou fixou přes otvory v krabičce naznačíme otvory a vyřízneme je do štítku ostrým lámacím nožem. Snažíme se na nůž moc netlačit, aby nedošlo k delaminaci štítku na okrajích řezu. Štítek přilepíme chemoprénovým lepidlem. Plošný spoj spolu s čely vložíme do krabičky a přišroubujeme distančními sloupky. Hmatníky tlačítek tvoří těla tranzistorů v pouzdru TO92, kterým se ulomí nožičky. K tlačítkům se opět přilepí chemoprénovým lepidlem. Spodní díl krabičky nasadíme přišroubujeme čtyřmi zápustnými šrouby v rozích. Na závěr přilepíme čtyři gumové nožičky.

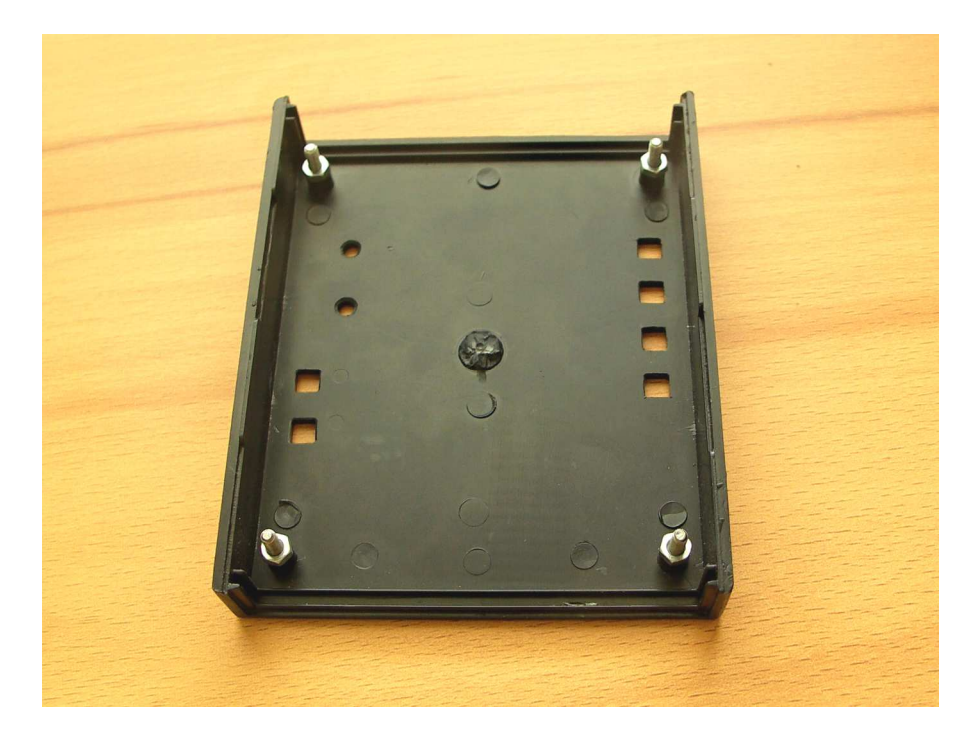

## **13 Fotografie**

#### **13.1 Pohled na stranu součástek**

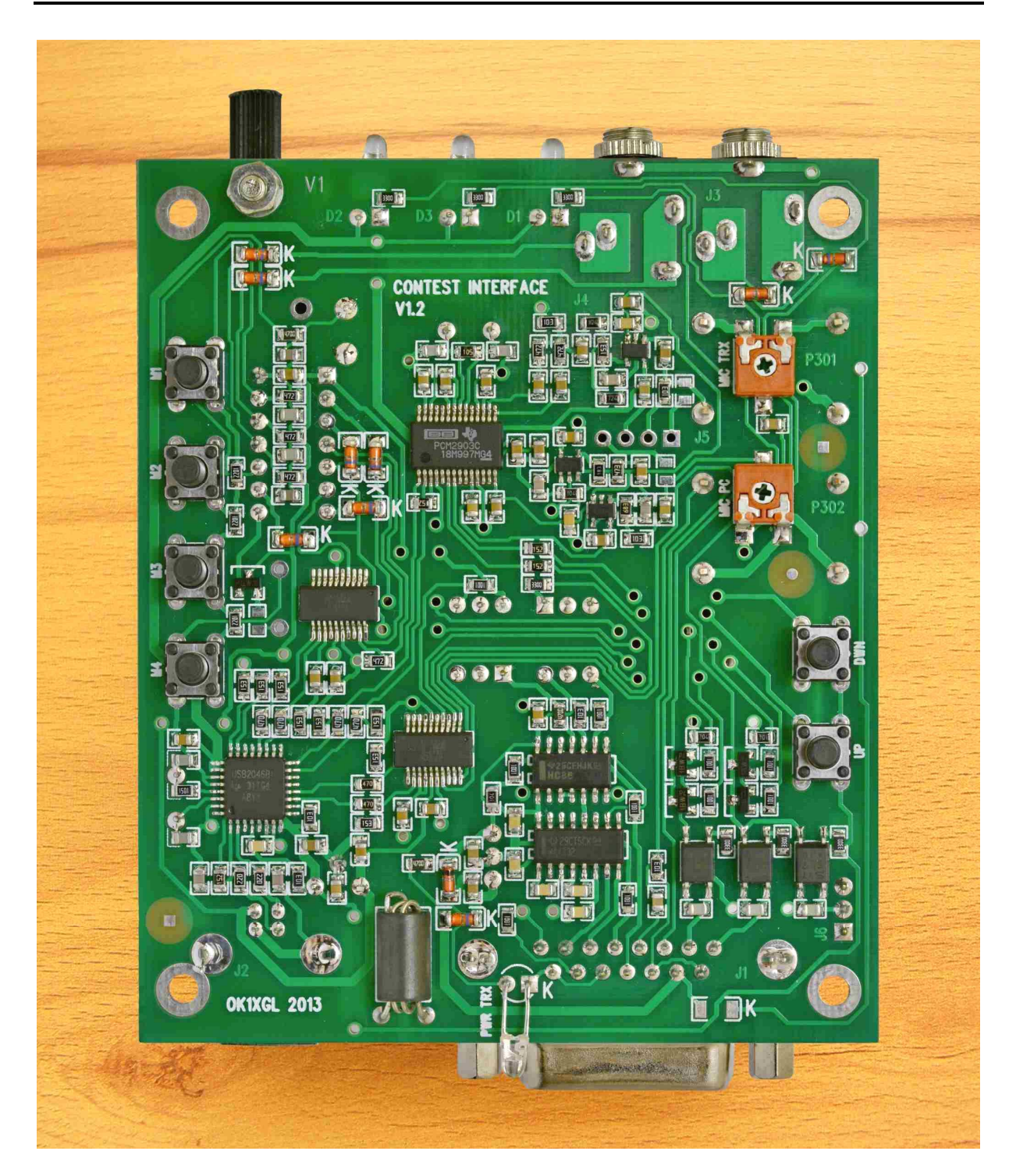

#### **13.2 Pohled na stranu spojů**

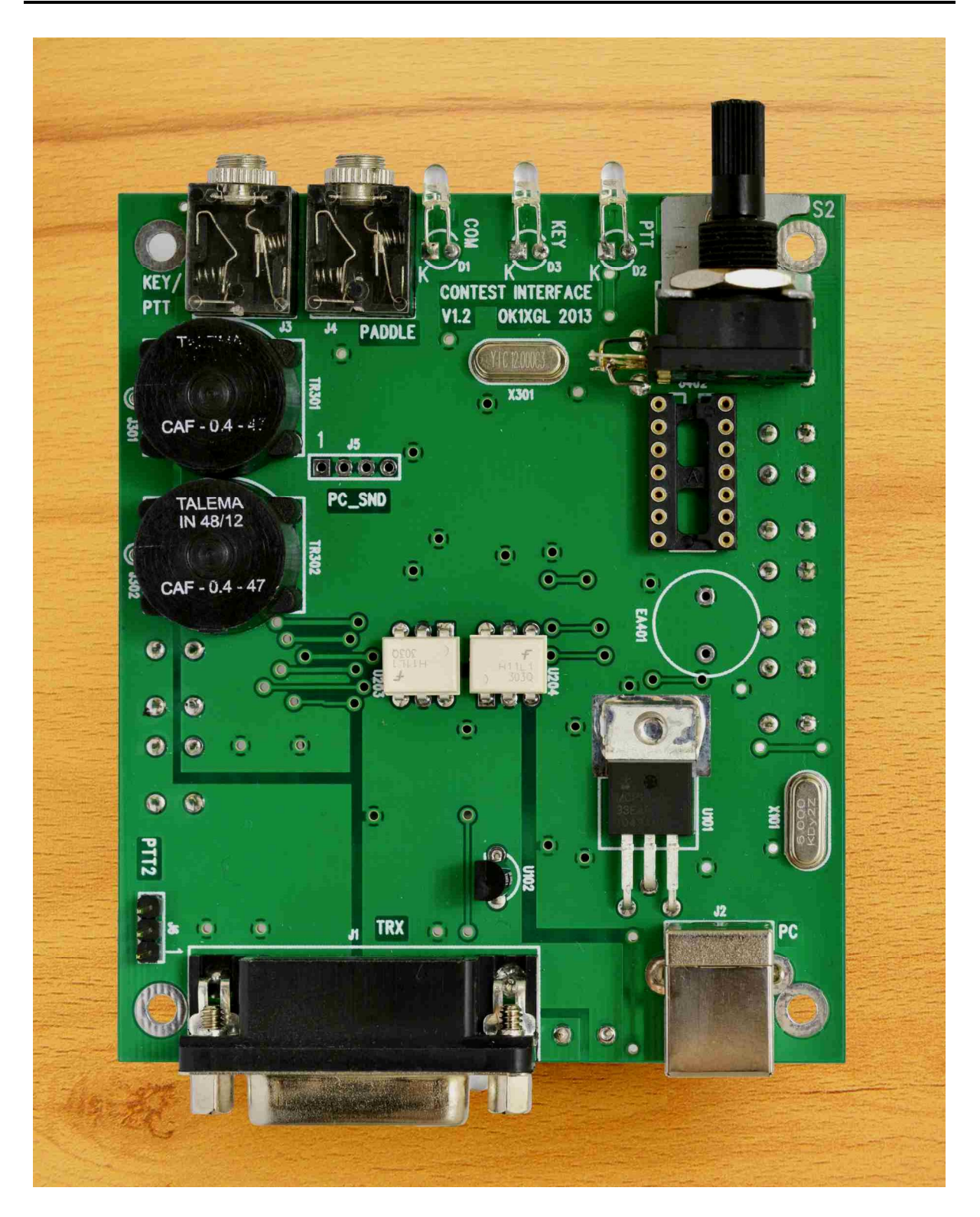

## **13.3 Pohled na přední panel**

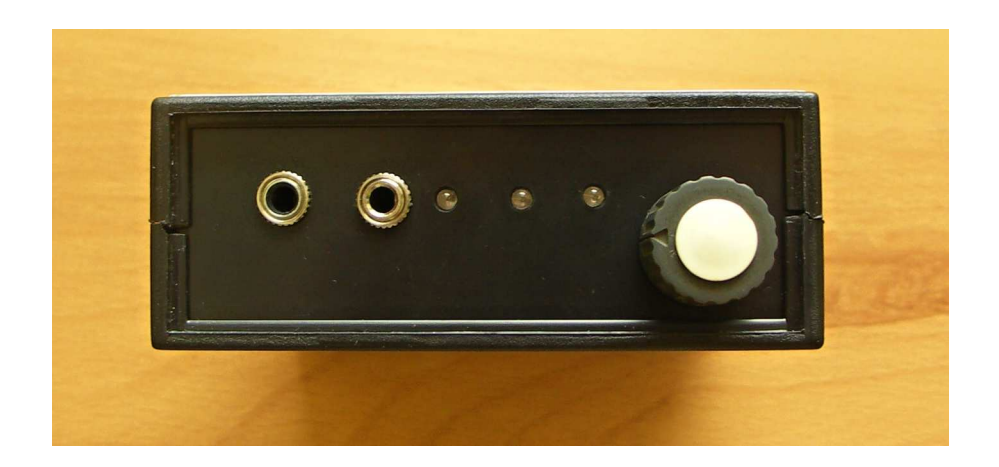

# **13.4 Pohled na zadní panel**

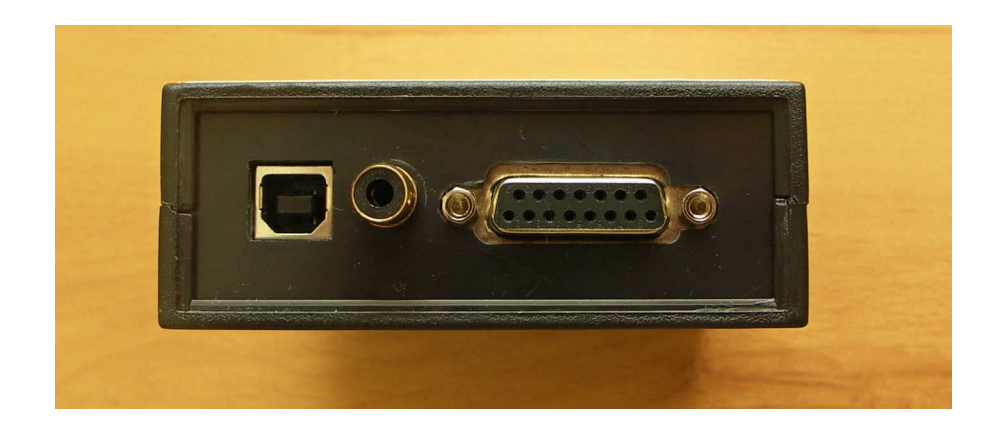

#### **13.5 Pohled na horní stranu**

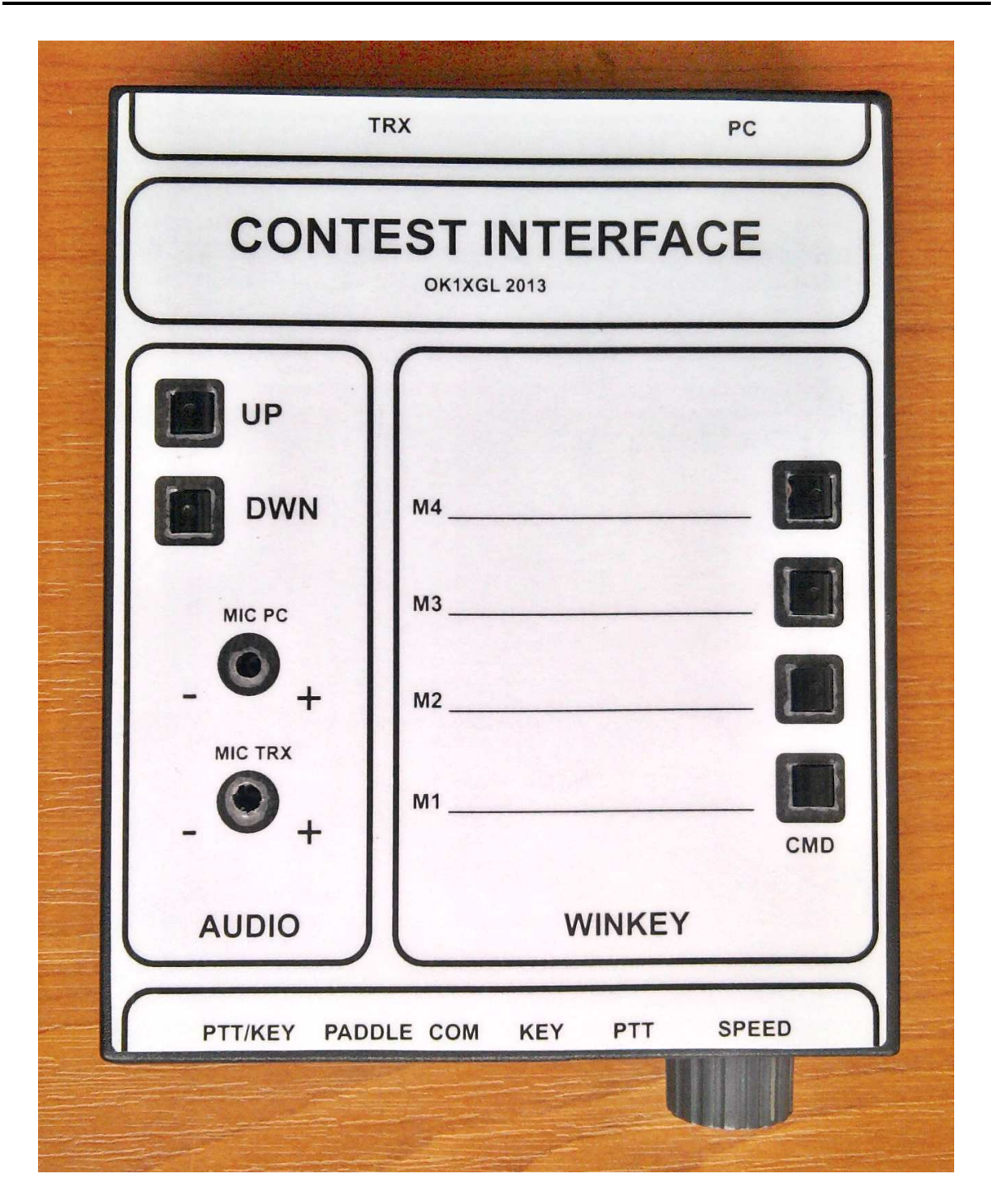

## **14 Literatura**

- Původní závodní interfejs dle OK1DDV
- www.microham.com obdobné interfejsy
- www.K1EL.com dokumentace Winkey
- Datové listy použitých součástek
- http://www.ftdichip.com drivery a utility pro USB/RS232 převodníky
- Webové stránky www.mlab.cz sekce Konstrukce/Ham Constructions

# **15 Příloha – kabeláž pro připojení k transceiverům**

U všech konektorů se jedná o konektory umístěné na zařízení z čelního pohledu. Na kabeláži jsou použity konektory opačné, tedy rozmístění čísel pinů bude obrázkům odpovídat při pohledu zezadu (ze strany pájení vodičů).

#### **15.1 Kabel pro IC706**

Propojovací kabel je pro připojení k závodnímu modulu zakončen konektorem DB15M a pro připojení transceiveru je zakončen konektory DIN13, JACK 6,3mm stereo a JACK 3,5mm stereo. Vzájemné propojení je v následujících tabulkách:

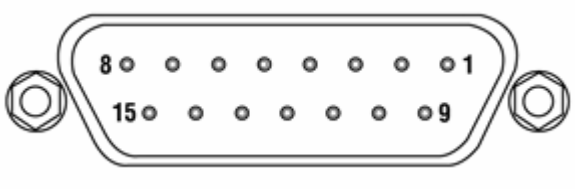

DB15F - dutinky DIN13 - dutinky

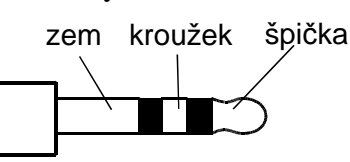

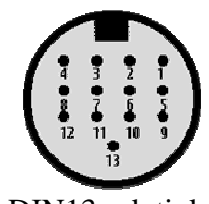

JACK 6,3mm / 3,5mm stereo

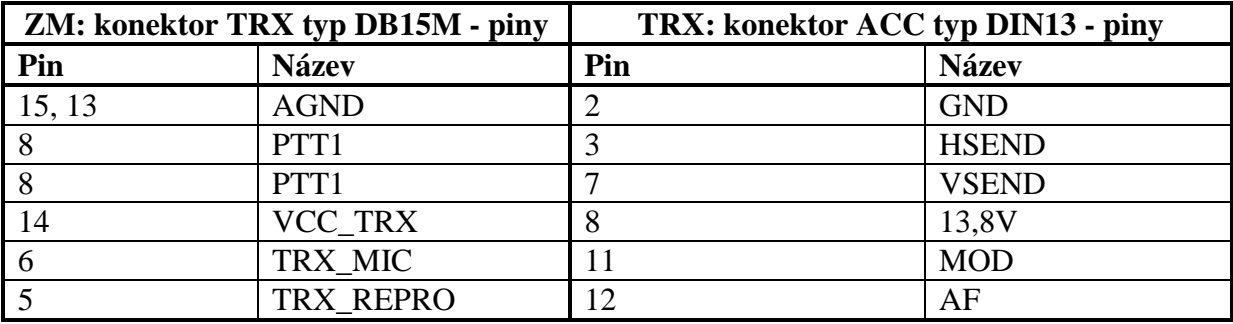

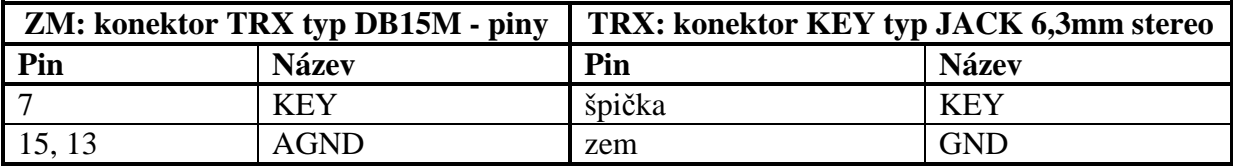

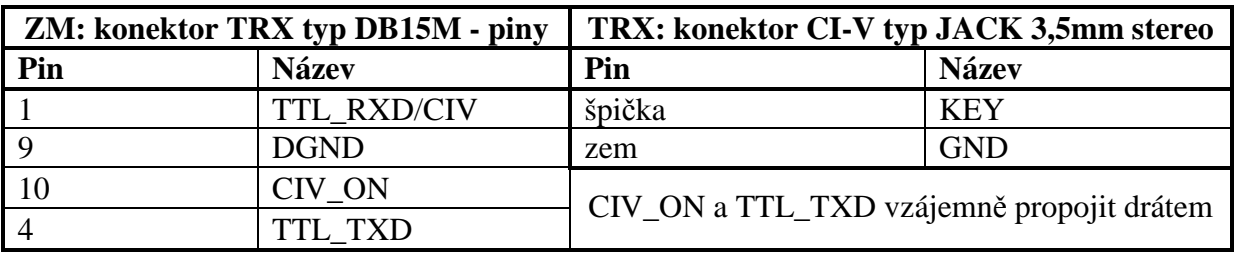

#### **15.2 Kabel pro IC910**

Propojovací kabel je pro připojení k závodnímu modulu zakončen konektorem DB15M a pro připojení transceiveru je zakončen konektory DIN8, JACK 3,5mm stereo a JACK 3,5mm stereo. Vzájemné propojení je v následujících tabulkách:

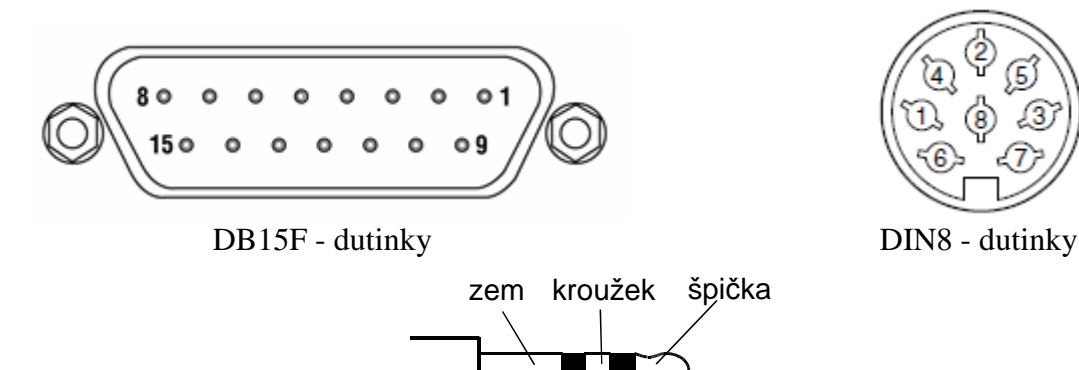

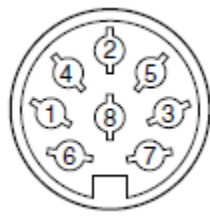

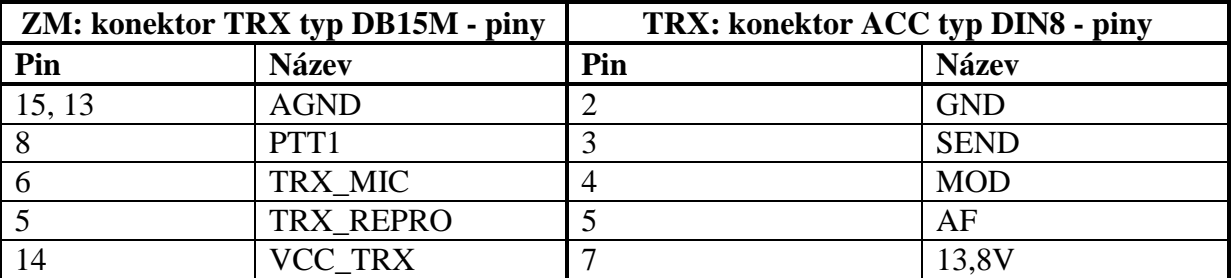

JACK 3,5mm stereo

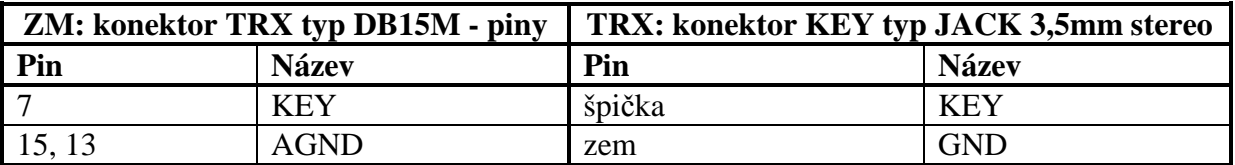

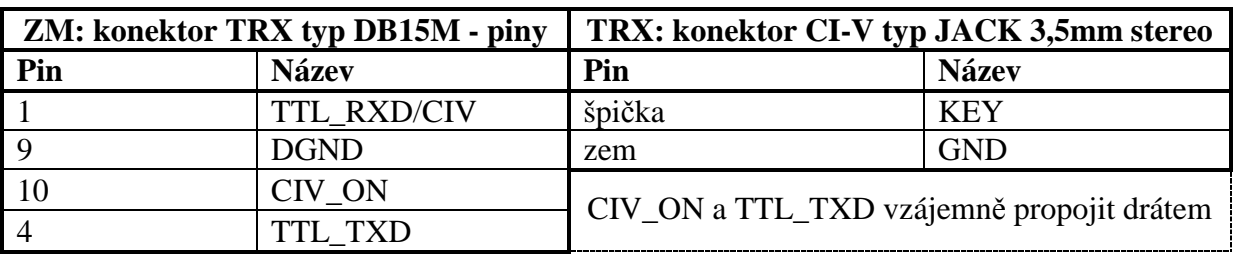

#### **15.3 Kabel pro FT897/FT857/FT817**

Propojovací kabel je pro připojení k závodnímu modulu zakončen konektorem DB15M a pro připojení transceiveru je zakončen konektory MINIDIN6, MINIDIN8 a JACK 3,5mm stereo. Vzájemné propojení je v následujících tabulkách:

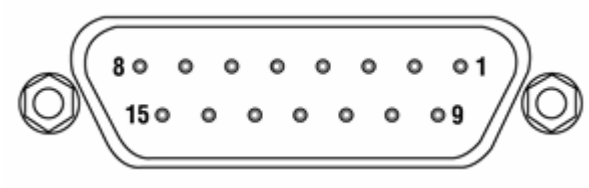

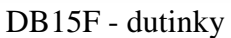

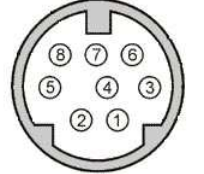

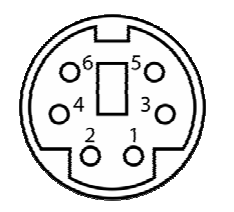

DB15F - dutinky MINIDIN6 - dutinky

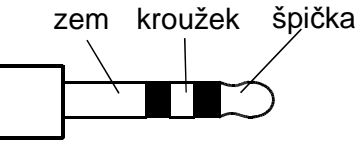

MINIDIN8 - dutinky JACK 6,3mm / 3,5mm stereo

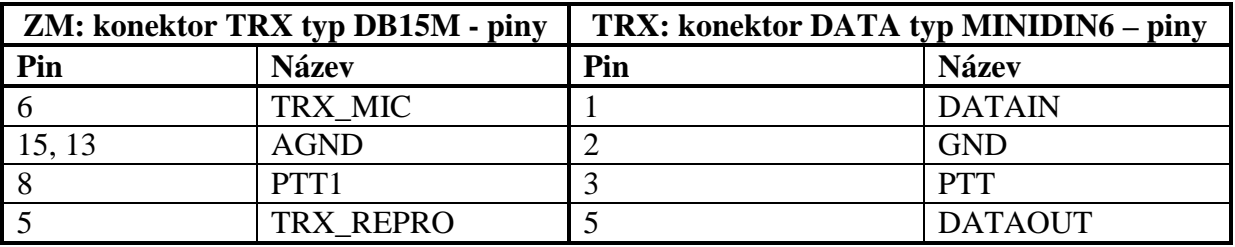

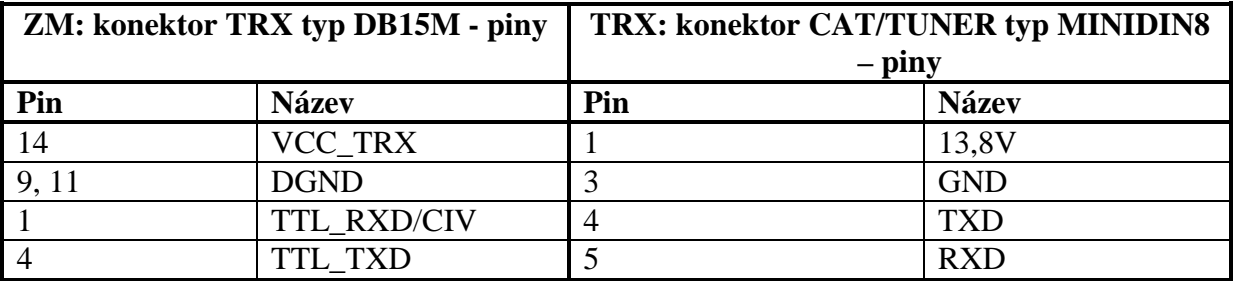

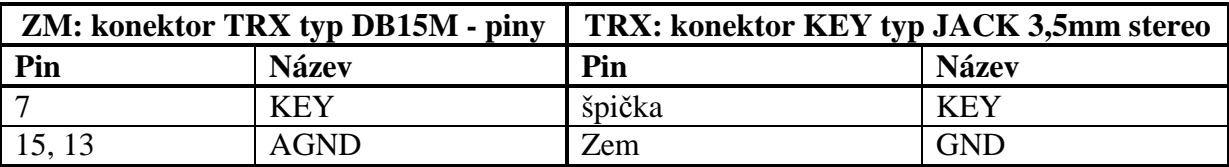

#### **15.4 Kabel pro FT847**

Propojovací kabel je pro připojení k závodnímu modulu zakončen konektorem DB15M a pro připojení transceiveru je zakončen konektory MINIDIN8, JACK 6,3mm stereo, JACK 3,5mm stereo a konektorem DB9F. Vzájemné propojení je v následujících tabulkách:

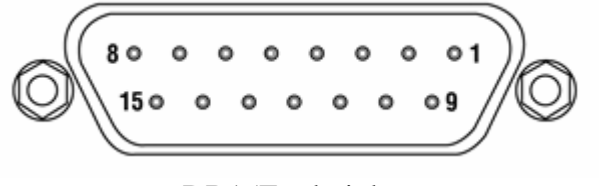

DB15F - dutinky MINIDIN8 – dutinky

| 2345              |
|-------------------|
| 0 0 0 0 0<br>0000 |
| 7 B<br>9<br>ĥ     |

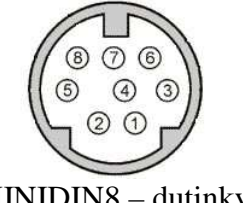

zem kroužek špička

DB9M – piny JACK 6,3mm / 3,5mm stereo

| <b>ZM: konektor TRX typ DB15M - piny</b> |              | TRX: konektor TUNER typ MINIDIN8 -<br>pıny |              |
|------------------------------------------|--------------|--------------------------------------------|--------------|
| Pin                                      | <b>Název</b> | Pin                                        | <b>Název</b> |
| 14                                       | VCC_TRX      |                                            | 13V          |
| 15, 13                                   | AGND         |                                            | GND          |

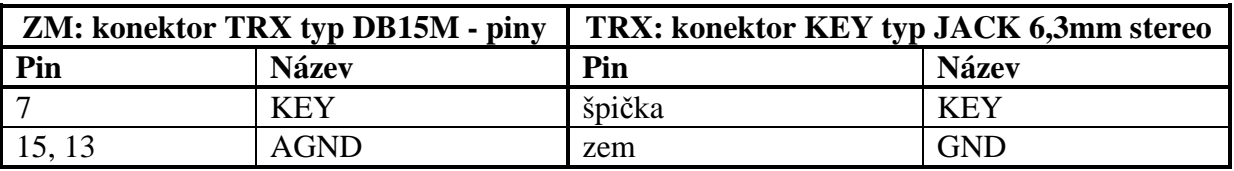

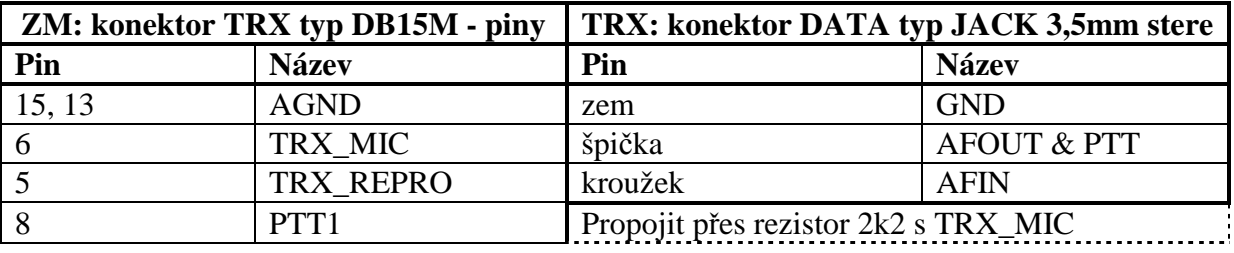

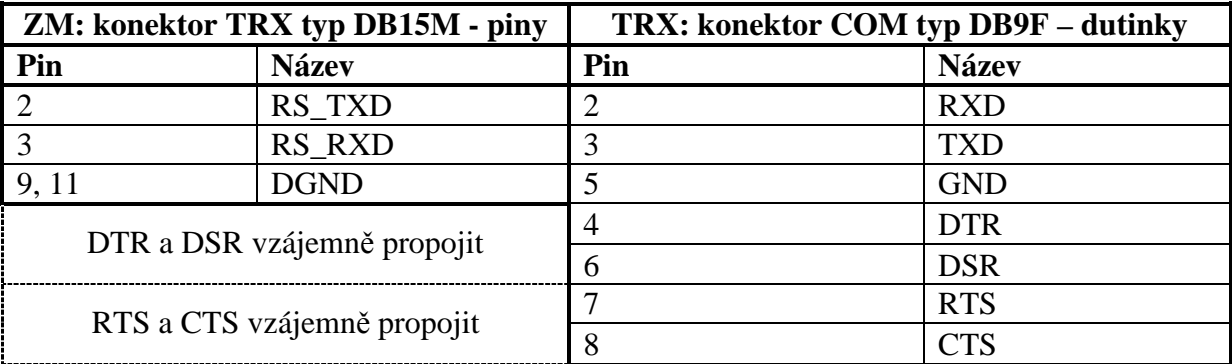

#### **15.5 Kabel pro TS2000**

Propojovací kabel je pro připojení k závodnímu modulu zakončen konektorem DB15M a pro připojení transceiveru je zakončen konektory DIN13, JACK 3,5mm stereo, DB9F a konektorem AT. Vzájemné propojení je v následujících tabulkách:

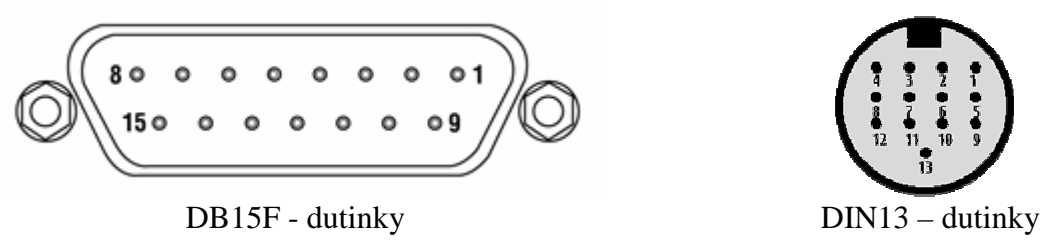

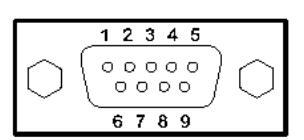

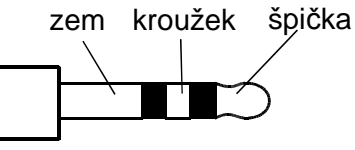

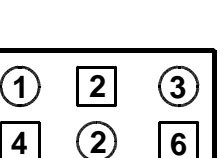

DB9M – piny JACK 3,5mm stereo AT6 - piny

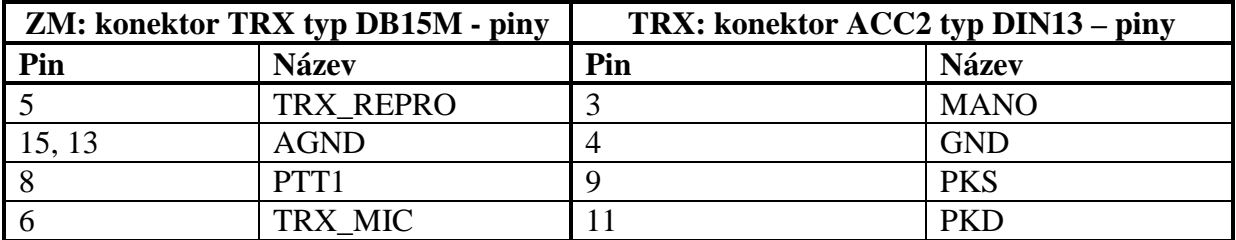

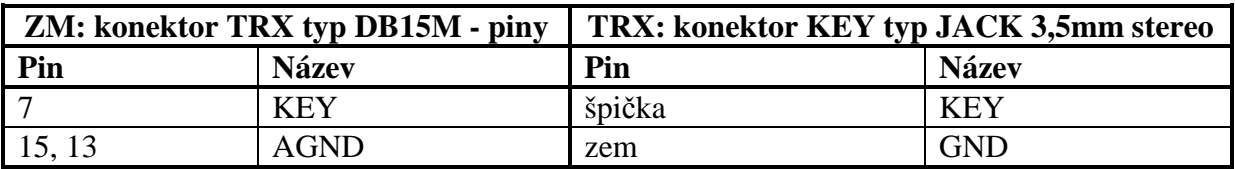

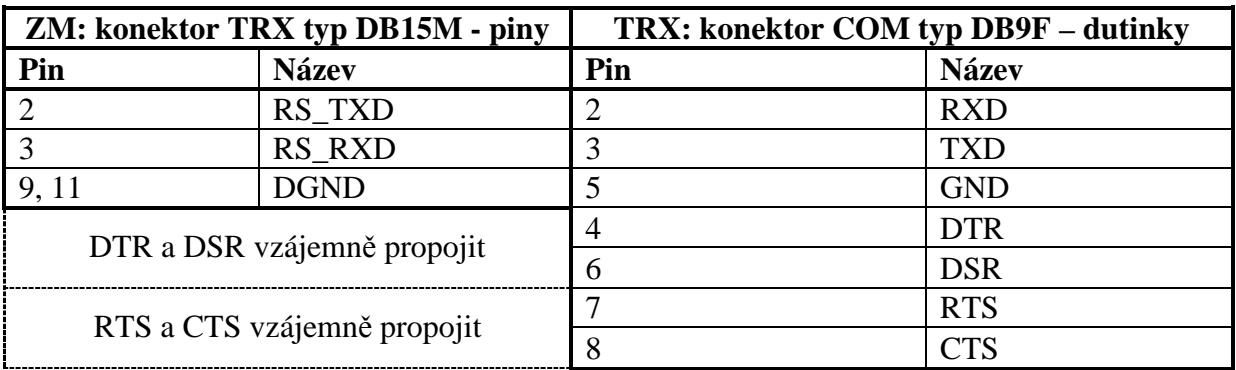

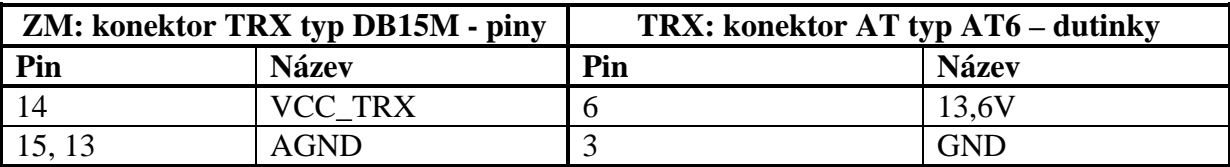

#### **15.6 Kabel pro TS480**

Propojovací kabel je pro připojení k závodnímu modulu zakončen konektorem DB15M a pro připojení transceiveru je zakončen konektory MINIDIN6, JACK 3,5mm stereo, DB9F a konektorem AT6. Vzájemné propojení je v následujících tabulkách:

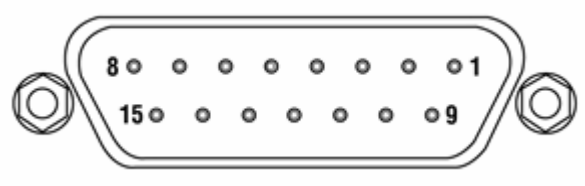

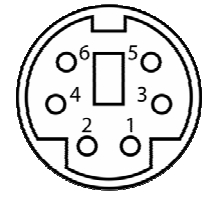

DB15F - dutinky MINDIN6 – dutinky

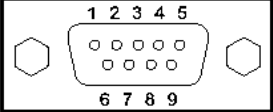

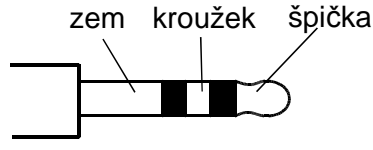

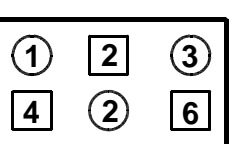

DB9M – piny JACK 3,5mm stereo AT6 - piny

| <b>ZM: konektor TRX typ DB15M - piny</b> |              | TRX: konektor DATA typ MINIDIN6 – piny |              |
|------------------------------------------|--------------|----------------------------------------|--------------|
| Pin                                      | <b>Název</b> | Pin                                    | <b>Název</b> |
|                                          | TRX MIC      |                                        | ANI          |
| 15, 13                                   | <b>AGND</b>  |                                        | <b>AGND</b>  |
|                                          | PTT1         |                                        | <b>DTS</b>   |
|                                          | TRX_REPRO    |                                        | <b>ANO</b>   |

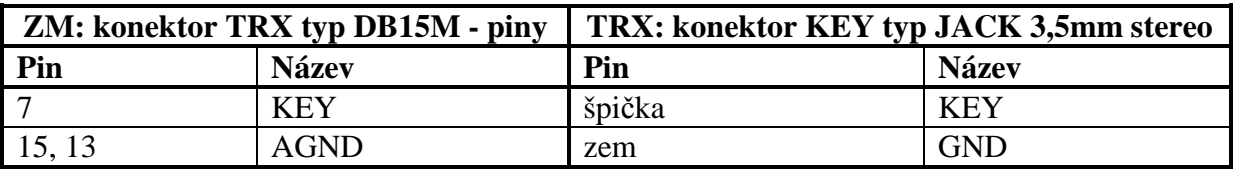

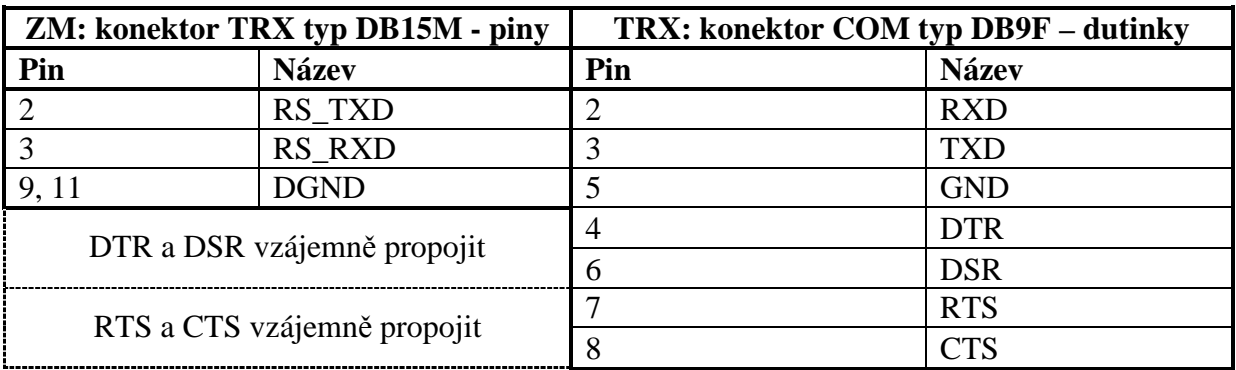

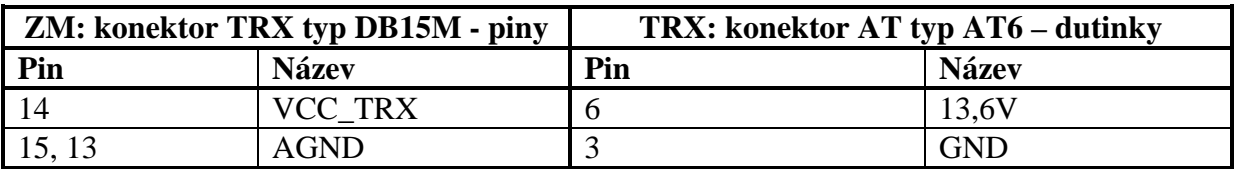

#### **15.7 Kabel pro TS590**

Propojovací kabel je pro připojení k závodnímu modulu zakončen konektorem DB15M a pro připojení transceiveru je zakončen konektory DIN13, JACK 3,5mm stereo, DB9F a konektorem AT6. Vzájemné propojení je v následujících tabulkách:

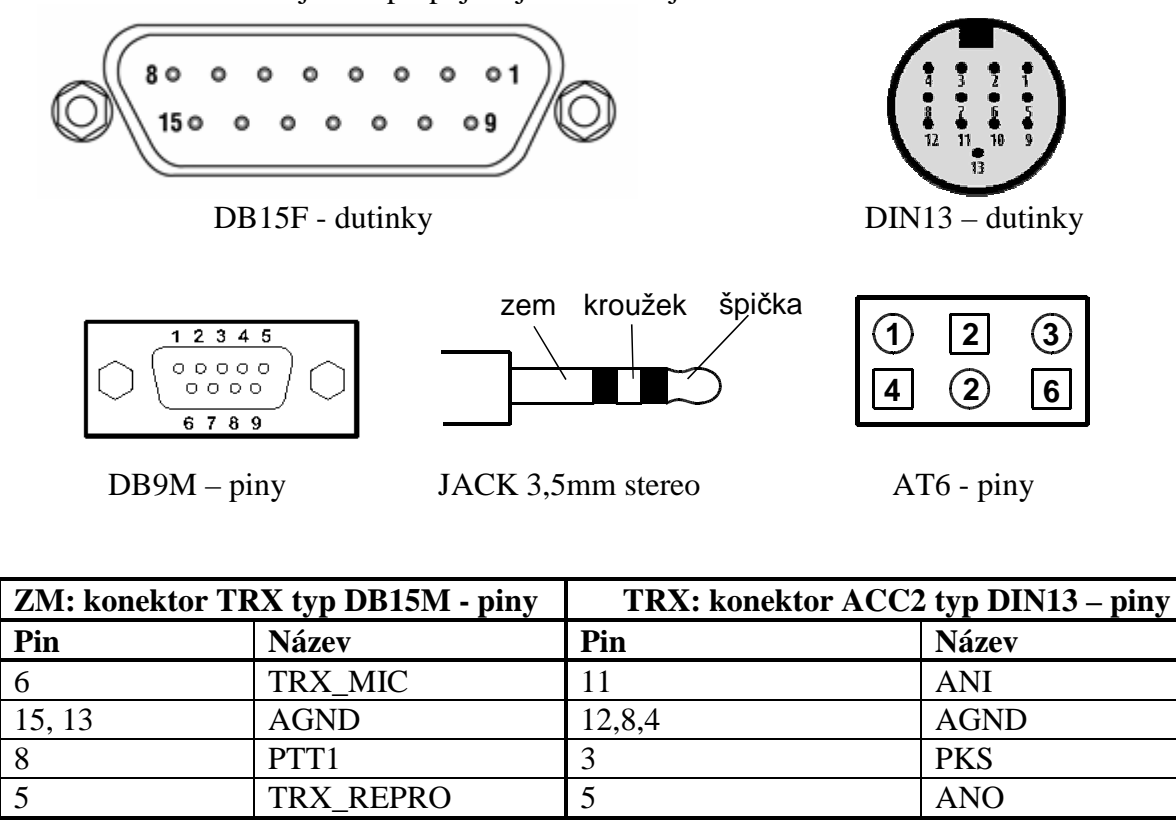

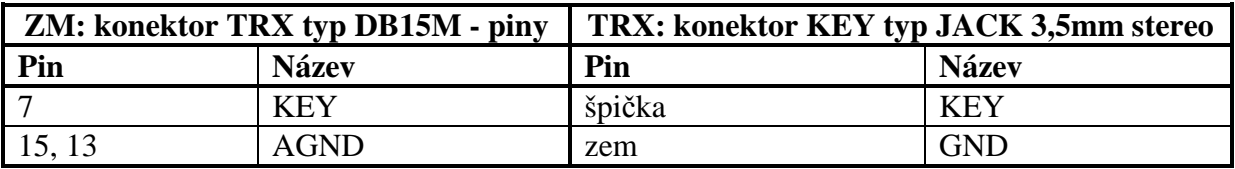

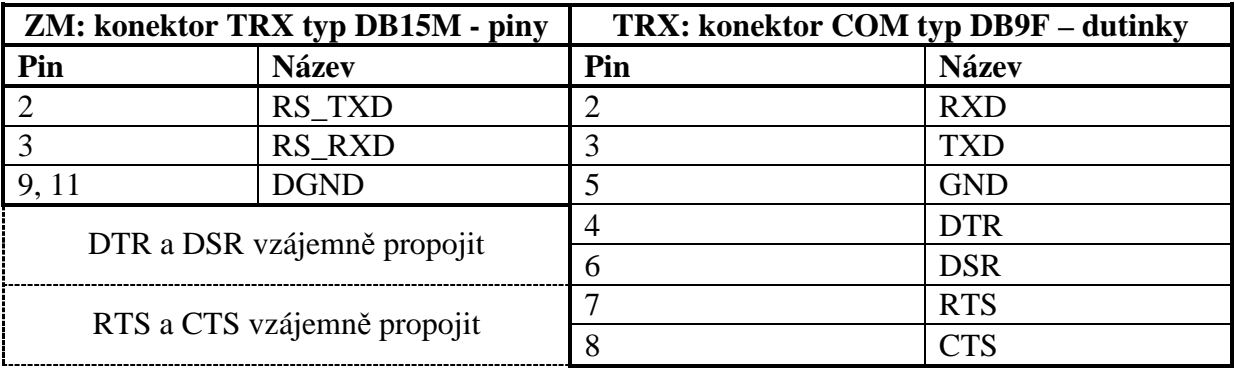

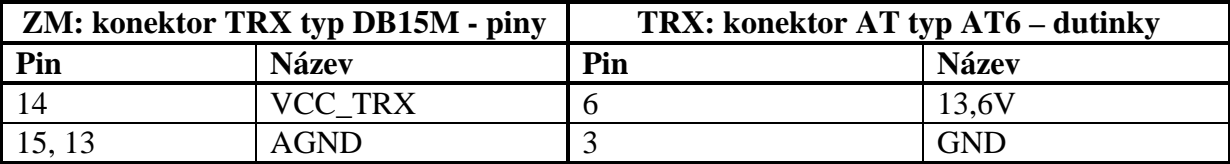

#### **15.8 Kabel pro FT2000**

Propojovací kabel je pro připojení k závodnímu modulu zakončen konektorem DB15M a pro připojení transceiveru je zakončen konektory DIN5, JACK 6,3mm stereo, DB9F a konektorem RCA. Vzájemné propojení je v následujících tabulkách:

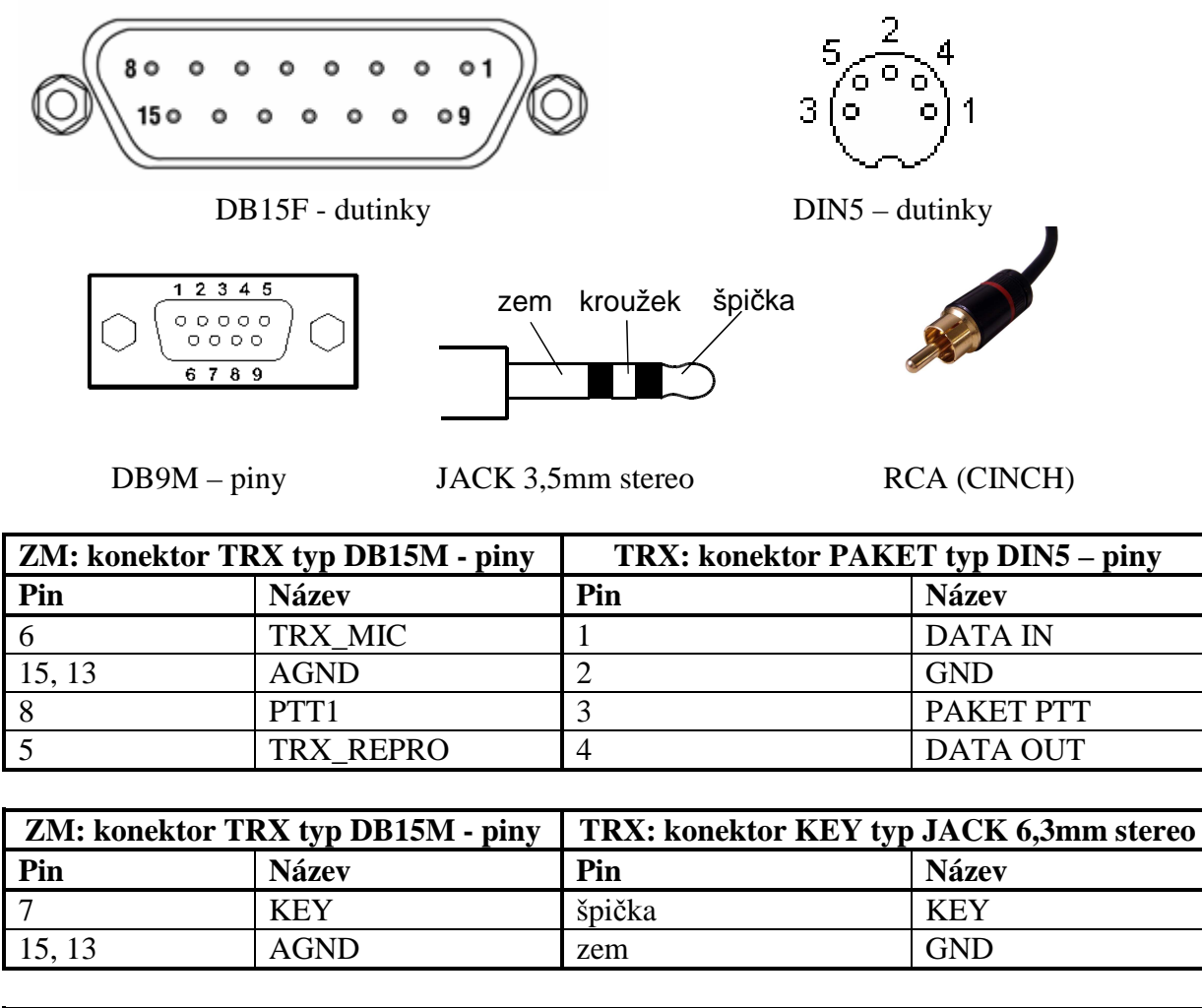

![](_page_42_Picture_136.jpeg)

![](_page_42_Picture_137.jpeg)